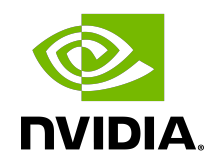

# NVIDIA DOCA DPA Subsystem

Programming Guide

# **Table of Contents**

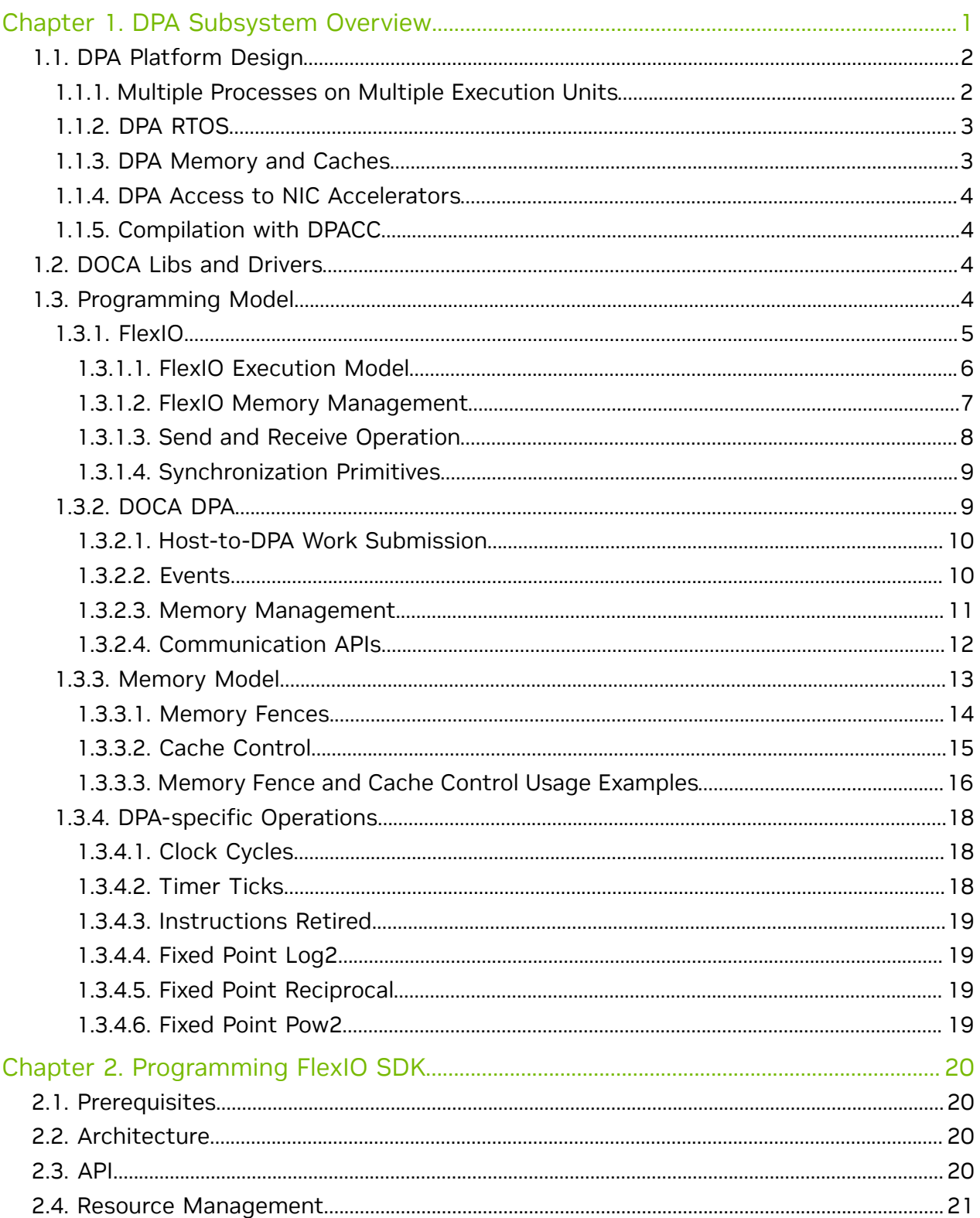

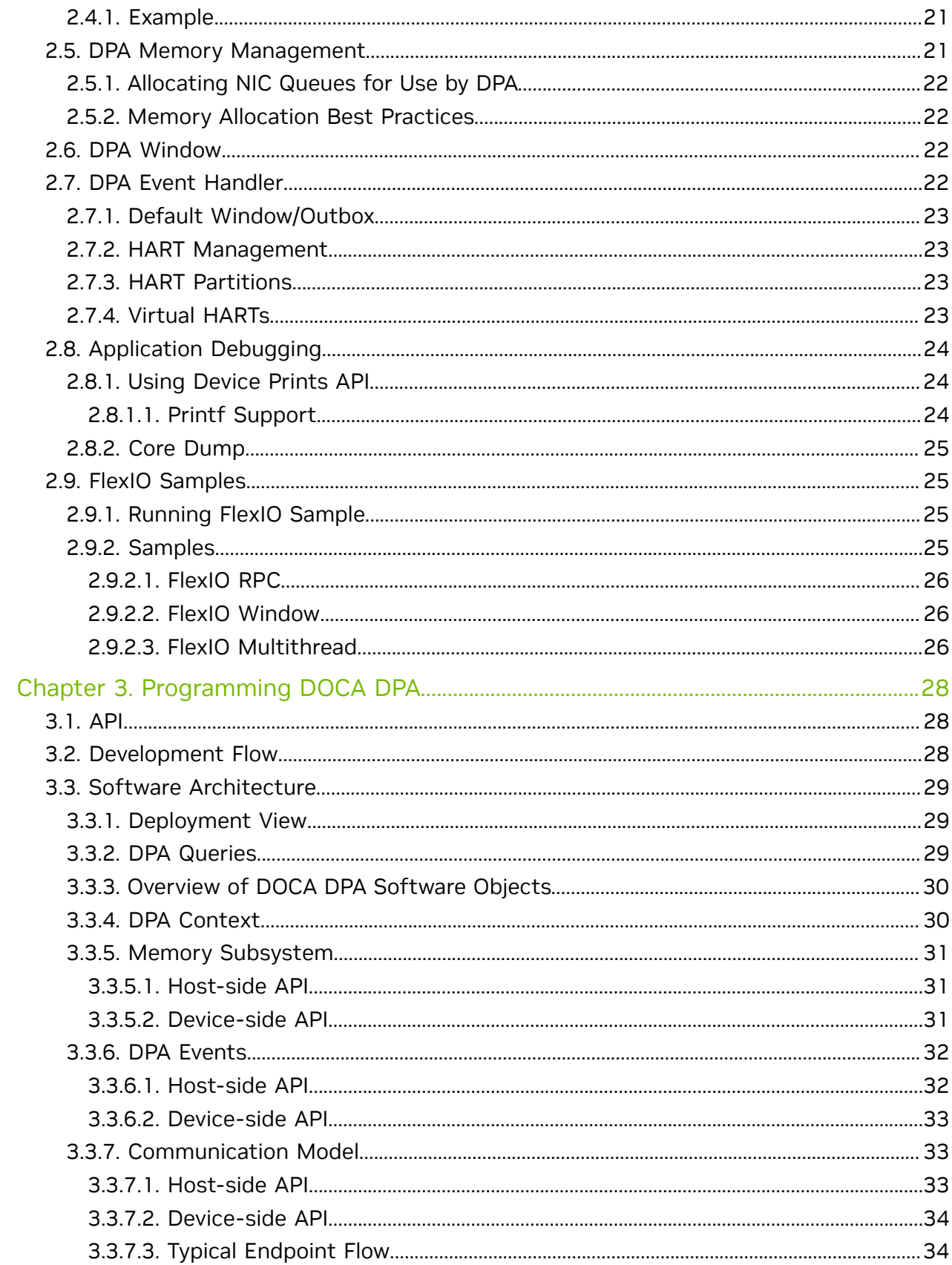

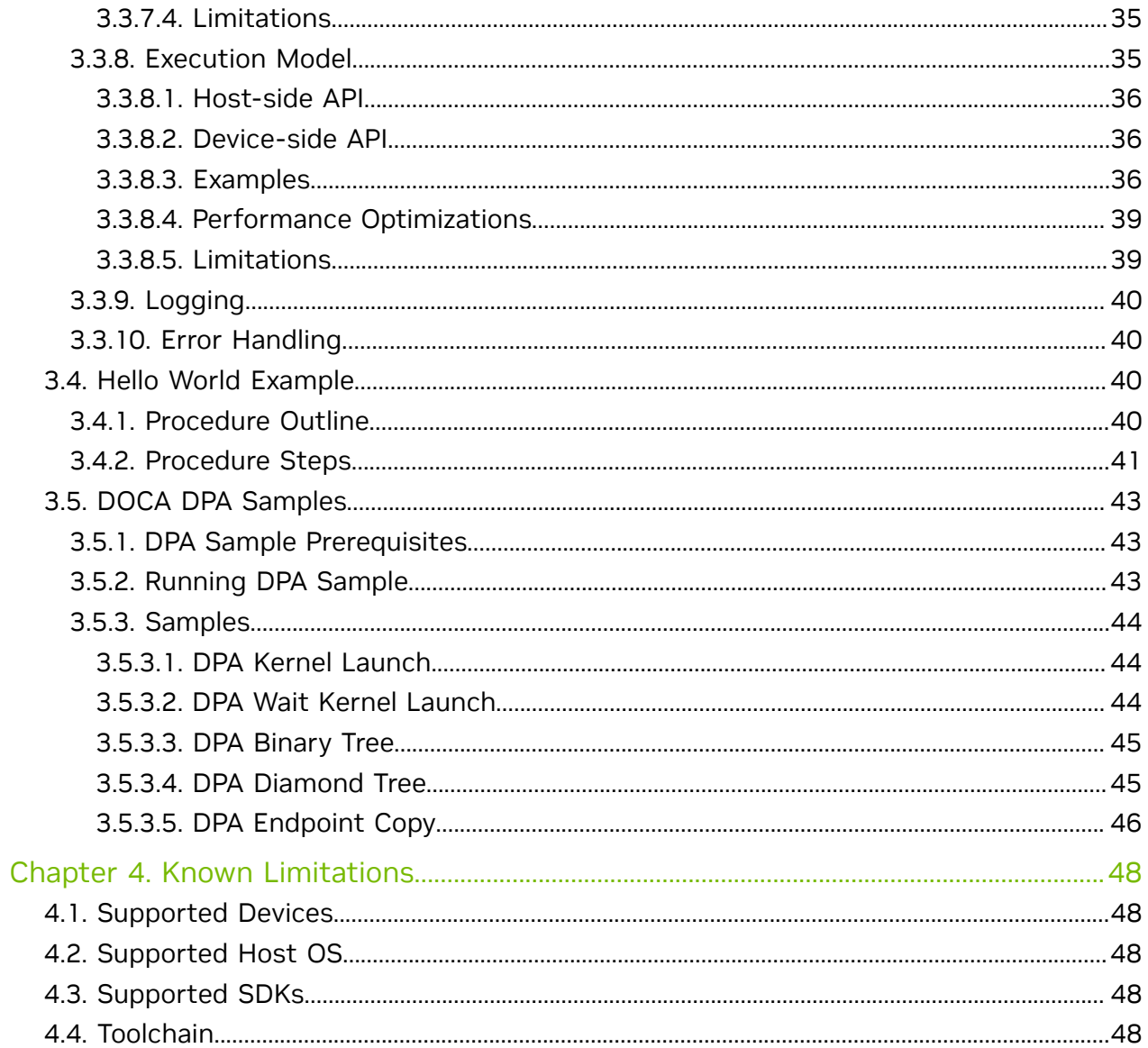

# <span id="page-4-0"></span>Chapter 1. DPA Subsystem Overview

The NVIDIA® BlueField®-3 data-path accelerator (DPA) is an embedded subsystem designed to accelerate workloads that require high-performance access to the NIC engines in certain packet and I/O processing workloads. Applications leveraging DPA capabilities run faster on the DPA than on host. Unlike other programmable embedded technologies, such as FPGAs, the DPA enables a high degree of programmability using the C programming model, multi-process support, tools chains like compilers and debuggers, SDKs, dynamic application loading, and management.

The DPA architecture is optimized for executing packet and I/O processing workloads. As such, the DPA subsystem is characterized by having many execution units that can work in parallel to overcome latency issues (such as access to host memory) and provide an overall higher throughput.

The following diagram illustrates the DPA subsystem. The application accesses the DPA through the DOCA library (DOCA DPA) or the DOCA driver layer (FlexIO SDK). On the host or DPU side, the application loads its code into the DPA (shown as "Running DPA Process") as well as allocates memory, NIC queues, and more resources for the DPA process to access. The DPA process can use device side libraries to access the resources. The provided APIs support signaling of the DPA process from the host or DPU to explicitly pass control or to obtain results from the DPA.

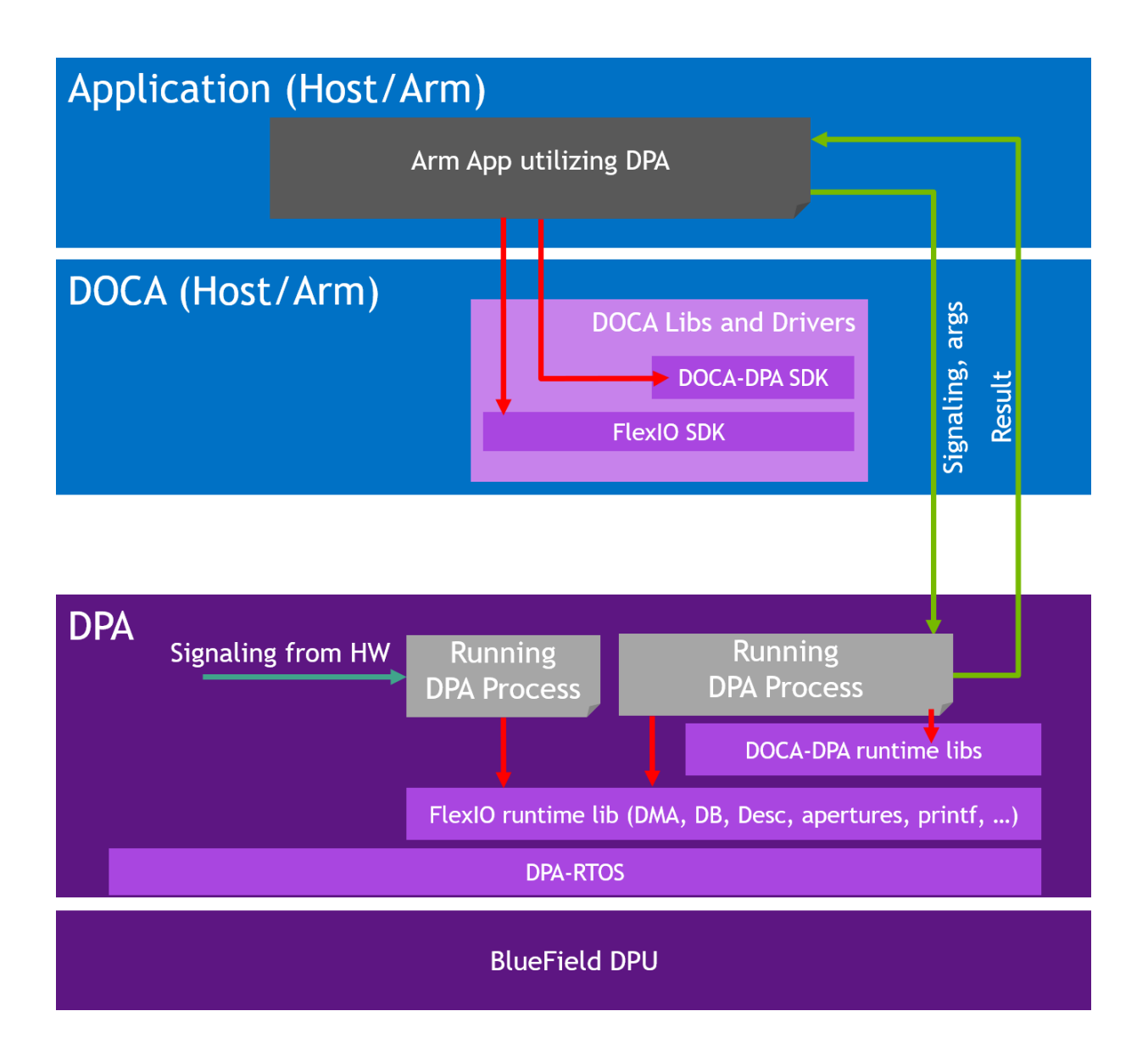

The threads on the DPA can react independently to incoming messages via interrupts from the hardware, thereby providing full bypass of DPU or Arm CPU for datapath operations.

# <span id="page-5-0"></span>1.1. DPA Platform Design

## <span id="page-5-1"></span>1.1.1. Multiple Processes on Multiple Execution Units

The DPA platform supports multiple processes with each process having multiple threads. Each thread can be mapped to a different execution unit to achieve parallel execution. The processes operate within their own address spaces and their execution contexts are isolated. Processes are loaded and unloaded dynamically per the user's request. This is achieved by the platform's hardware design (i.e., privilege layers, memory translation units, DMA engines) and a light-weight real-time operating system (RTOS). The RTOS enforces the privileges and isolation among the different processes.

## <span id="page-6-0"></span>1.1.2. DPA RTOS

The RTOS is designed to rely on hardware-based scheduling to enable low activation latency for the execution handlers. The RTOS works in a cooperative run-to-completion scheduling model.

Under cooperative scheduling, an execution handler can use the execution unit without interrupts until it relinquishes it. Once relinquished, the execution unit is handed back to the RTOS to schedule the next handler. The RTOS sets a watchdog for the handlers to prevent any handler from unduly monopolizing the execution units.

## <span id="page-6-1"></span>1.1.3. DPA Memory and Caches

The following diagram illustrates the DPA memory hierarchy. Memory accessed by the DPA can be cached at three levels (L1, L2, and L3). Each execution unit has a private L1 data cache. The L1 code cache is shared among all the execution units in a DPA core. The L2 cache is shared among all the DPA cores. The DPA execution units can access external memory via load/store operations through the Memory Apertures.

The external memory that is fetched can be cached directly in L1. The DPA caches are backed by NIC private memory, which is located in the DPU's DDR memory banks. Therefore, the address spaces are scalable and bound only by the size of the NIC's private memory, which in turn is limited only by the DPU's DDR capacity.

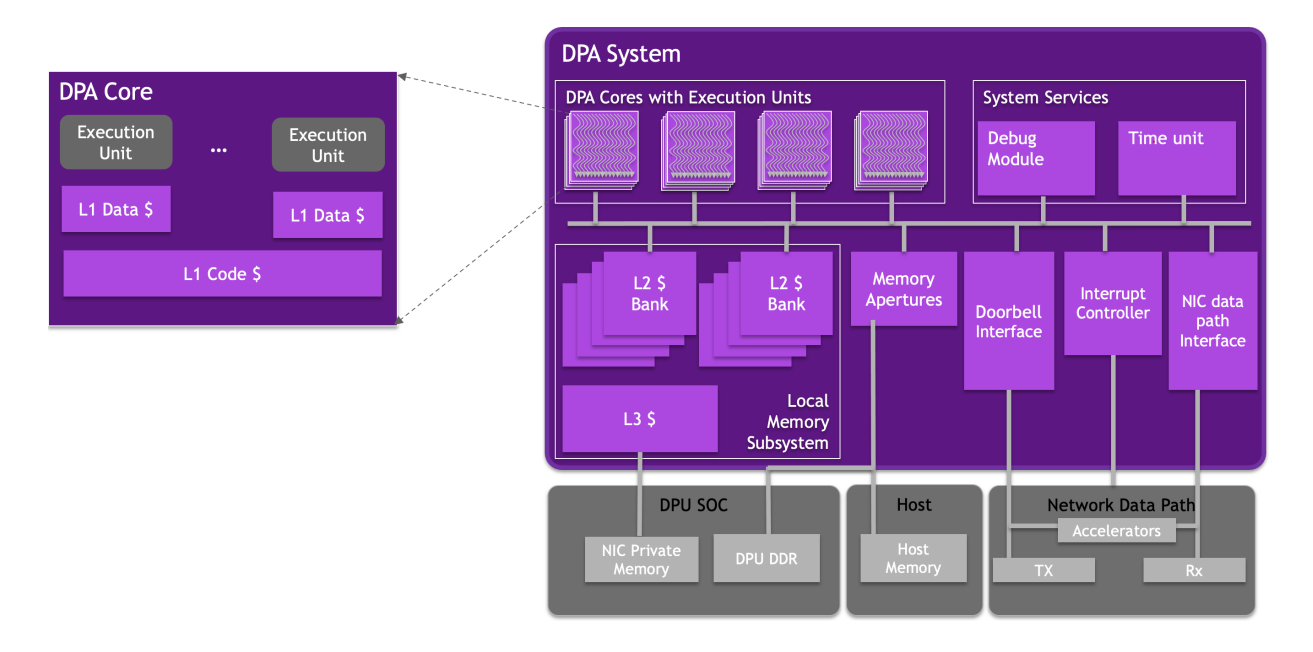

See section [Memory Model](#page-16-0) for more details.

## <span id="page-7-0"></span>1.1.4. DPA Access to NIC Accelerators

The DPA can send and receive any kind of packet toward the NIC and utilize all the accelerators that reside on the BlueField DPU (e.g., encryption/decryption, hash computation, compression/decompression).

The DPA platform has efficient DMA accelerators that enable the different execution units to access any memory location accessible by the NIC in parallel and without contention. This includes both synchronous and asynchronous DMA operations triggered by the execution units. In addition, the NIC can DMA data to the DPA caches to enable low-latency access and fast processing. For example, a packet received from the wire may be "DMA-gathered" directly to the DPA's last level caches.

## <span id="page-7-1"></span>1.1.5. Compilation with DPACC

DPACC is a compiler for the DPA processor. It compiles code targeted for the DPA processor into an executable and generates a DPA program. A DPA program is a host library with interfaces encapsulating the DPA executable.

This DPA program is linked with the host application to generate a host executable. The host executable can invoke the DPA code through the DPA SDK's runtime.

Please refer to [NVIDIA DOCA DPACC Compiler User Guide](http://docs.nvidia.com/doca/sdk/pdf/dpacc-compiler.pdf) for more details.

# <span id="page-7-2"></span>1.2. DOCA Libs and Drivers

The NVIDIA DOCA framework is the key for unlocking the potential of the BlueField DPU.

DOCA's software environment allows developers to program the DPA to accelerate workloads. Specifically, DOCA includes:

- **‣** DOCA DPA SDK a high-level SDK for application-level protocol acceleration
- **‣** DOCA FlexIO SDK a low-level SDK to load DPA programs into the DPA, manage the DPA memory, create the execution handlers and the needed hardware rings and contexts
- **‣** DPACC DPA toolchain for compiling and ELF file manipulation of the DPA code

# <span id="page-7-3"></span>1.3. Programming Model

The DPA is intended to accelerate datapath operations for the DPU and host CPU. The accelerated portion of the application using DPA is presented as a library for the host application. The code within the library is invoked in an event-driven manner in the context of a process that is running on the DPA. One or many DPA execution units may work to handle the work associated with network events. The programmer specifies

different conditions when each function should be called using the appropriate SDK APIs on the host or DPU.

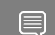

Note: The DPA cannot be used as a standalone CPU.

Management of the DPA, such as loading processes and allocating memory, is performed from a host or DPU process. The host process discovers the DPA capabilities on the device and drives the control plane to set up the different DPA objects. The DPA objects exist as long as the host process exists. When the host process is destroyed, the DPA objects are freed. The host process decides which functions it wants to accelerate using the DPA: Either its entire data plane or only a part of it.

The following diagram illustrates the different processes that exist in the system:

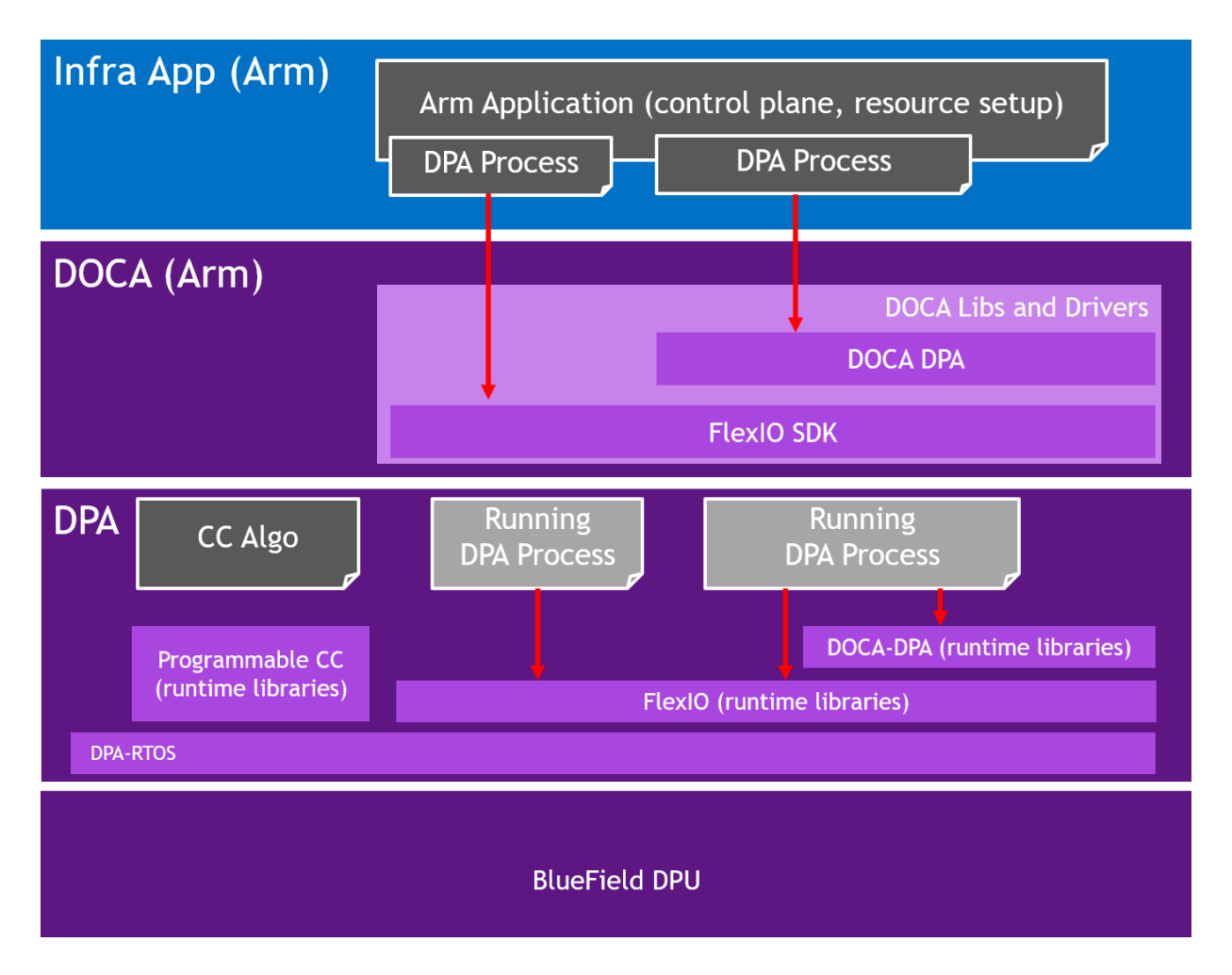

## <span id="page-8-0"></span>1.3.1. FlexIO

Note: Supported at beta level. 目

FlexIO is a low-level event-driven library to program and accelerate functions on the DPA.

### <span id="page-9-0"></span>1.3.1.1. FlexIO Execution Model

To load an application onto the DPA, the user must create a process on the DPA, called a FlexIO process. FlexIO processes are isolated from each other like standard host OS processes.

FlexIO supports the following options for executing a user-defined function on the DPA:

 1. FlexIO event hander – the event handler executes its function each time an event occurs. An event on this context is a completion event (CQE) received on the NIC completion queue (CQ) when the CQ was in the armed state. The event triggers an internal DPA interrupt that activates the event handler. When the event handler is activated, it is provided with a user-defined argument. The argument in most cases is a pointer to the software execution context of the event handler.

The following pseudo-code example describes how to create an event handler and attach it to a CQ:

```
// Device code
 __dpa_global__ myFunc(void *myArg){
     \text{struct } \overline{\text{my}} db *db = (struct my_db *) myArg;
      get_completion(db->myCq)
      work();
     arm_cq(myCq);
     return;
}
// Host code
main() {
       /* Load the application code into the DPA */
      flexio process create(device, application, &myProcess);
      /* create event handler to run my func with my arg */flexio event handler create(myProcess, myFunc, myArg, &myEventHandler);
      /* Associate the event hanlder with a specific CQ */ create_cq(&myCQ,… , myEventHandler)
       /* start the event handler */
      flexio event handler run (myEventHandler)
 …
}
```
 2. RPC – remote, synchronous, one-time call of a specific function. RPC is mainly used for the control path to update DPA memory contexts of a process. The RPC's return value is reported back to the host application.

The following pseudo-code example describes how to use the RPC:

```
// Device code
__dpa_rpc__ myFunc(myArg) {
 struct my_db *db = (struct my_db *)myArg;
      if (db->flag) return 1;
     db->flag = 1; return 0;
}
// Host code
main() {
```

```
 …
      /* Load the application code into the DPA */
     flexio process create(device, application, &myProcess);
      /* run the function */
     flexio process call(myProcess, myFunc, myArg, &returnValue);
 …
```
### 1.3.1.2. FlexIO Memory Management

The DPA process can access several memory locations:

**‣** Global variables defined in the DPA process

<span id="page-10-0"></span>}

- **‣** Stack memory local to the DPA execution unit. Stack memory is not guaranteed to be preserved between different execution of the same handler.
- **‣** Heap memory this is the process' main memory. The heap memory contents are preserved if the DPA process is active.
- **‣** External registered memory remote to the DPA but local to the server. The DPA can access any memory location that can be registered to the local NIC using the provided API. This includes BlueField DRAM, external host DRAM, GPU memory, and more.

The heap and external registered memory locations are managed from the host process. The DPA execution units can load/store from stack/heap and external memory locations. Note that for external memory locations, the window should be configured appropriately using FlexIO Window APIs.

FlexIO allows the user to allocate and populate heap memory on the DPA. The memory can later be used by in the DPA application as an argument to the execution context (RPC and event handler):

```
/* Load the application code into the DPA */flexio process create(device, application, &myProcess);
/* allocate some memory */
flexio buf dev alloc(process, size, ptr)
/* populate it with user defined data */flexio host2dev memcpy(process, src, size, ptr)
/* run the function */
flexio process call(myProcess, function, ptr, &return value);
```
FlexIO allows accessing external registered memory from the DPA execution units using FlexIO Window. FlexIO Window maps a memory region from the DPA process address space to an external registered memory. A memory key for the external memory region is required to be associated with the window. The memory key is used for address translation and protection. FlexIO window is created by the host process and is configured and used by the DPA handler during execution. Once configured, LD/ST from the DPA execution units access the external memory directly.

The access for external memory is not coherent. As such, an explicit memory fencing is required to flush the cached data to maintain consistency. See section [Memory Fences](#page-17-0) for more information.

The following example code demonstrates the window management:

```
// Device code
 dpa_rpc__ myFunc(arg1, arg2, arg3)
{
    struct flexio dev thread ctx *dtctx;
   flexio dev qet thread ctx(\&dctx);
   uint32\overline{\phantom{a}}t windowId = arg1;
   uint32^-t mkey = arg2;
    uint64t *dev ptr;
   flexio<sup>dev</sup> window config(dtctx, windowId, mkey );
     /* get ptr to the external memory (arg3) from the DPA process address space */
   flexio dev status status = flexio_dev_window_ptr_acquire (dtctx, arg3, dev_ptr);
   /* will set the external memory \sqrt{7}*dev ptr = 0xff;/* flush the data out */dpa thread window writeback();
    return 0; 
}
// Host code
main() {
      /* Load the application code into the DPA */
     flexio process create(device, application, &myProcess);
     /* define an array on host */uint64 t var= {0};
     /* register host buffer
     mkey =ibv reg mr(&var, …)
      /* create the window */
     flexio window create(process, doca device->pd, mkey, &window ctx);
       /* run the function */
      flexio_process_call(myProcess, myFunc, flexio_window_get_id(window_ctx), mkey,
 &var, \&returnValue);
}
```
### <span id="page-11-0"></span>1.3.1.3. Send and Receive Operation

A DPA process can initiate send and receive operations using the FlexIO outbox object. The FlexIO outbox contains memory-mapped IO registers that enable the DPA application to issue device doorbells to manage the send and receive planes. The DPA outbox can be configured during run time to perform send and receive from a specific NIC function exposed by the DPU. This capability is not available for host CPUs that can only access their assigned NIC function.

Each DPA execution engine has its own outbox. As such, each handler can efficiently use the outbox without needing to lock to protect against accesses from other handlers. To enforce the required security and isolation, the DPA outbox enables the DPA application to send and receive only for queues created by the DPA host process and only for NIC functions the process is allowed to access.

Like the FlexIO window, the FlexIO outbox is created by the host process and configured and used at run time by the DPA process.

```
// Device code
dpa rpc myFunc(arg1,arg2,arg3) {
    struct flexio dev thread ctx *dtctx;
    flexio dev get thread ctx(&dtctx);
    uint32 t outbox = arg1;flexio<sup>d</sup>ev outbox config (dtctx, outbox);
```

```
 /* create some wqe and post it on sq */
     /* send DB on sq*/
    flexio_dev_qp_sq_ring_db(dtctx, sq_pi,arg3);
     /* poll CQ (cq number is in arg2) */
}
// Host code
main() {
       /* Load the application code into the DPA */
     flexio_process_create(device, application, &myProcess);
      /* allocate uar */
     uar = ibv alloc uar(ibv ctx);
      /* create queues*/
     flexio cq create(myProcess, ibv ctx, uar, cq attr, &myCQ);
     my hwcq = flexio_cq_get_hw_cq (myCQ);
     flexio sq create(myProcess, ibv ctx, myCQ, uar, sq attr, &mySQ);
     my_hwsq = flexio_sq_get_hw_sq(mySQ);
       /* Outbox will allow access only for queues created with the same UAR*/
     flexio outbox create(process, ibv ctx, uar, &myOutbox);
       /* run the function */
      flexio_process_call(myProcess, myFunc, myOutbox, my_hwcq->cq_num, my_hwsq-
>sq num, &return value);
}
```
### <span id="page-12-0"></span>1.3.1.4. Synchronization Primitives

The DPA execution units support atomic instructions to protect from concurrent access to the DPA process heap memory. Using those instructions, multiple synchronization primitives can be designed.

FlexIO currently supports basic spin lock primitives. More advanced thread pipelining can be achieved using DOCA DPA events.

### <span id="page-12-1"></span>1.3.2. DOCA DPA

#### Note: Supported at alpha level. 目

The DOCA DPA SDK eases DPA code management by providing high-level primitives for DPA work offloading, synchronization, and communication. This leads to simpler code but lacks the low-level control that FlexIO SDK provides.

User-level applications and libraries wishing to utilize the DPA to offload their code may choose DOCA DPA. Use-cases closer to the driver level and requiring access to low-level NIC features would be better served using FlexIO.

The implementation of DOCA DPA is based on the FlexIO API. The higher level of abstraction enables the user to focus on their program logic and not the low-level mechanics.

### <span id="page-13-0"></span>1.3.2.1. Host-to-DPA Work Submission

The work submission APIs enable a host application to invoke a function on the DPA and supply it with arguments. The work is executed in an asynchronous manner only when the work's dependencies are satisfied. Using this model, the user can define an arbitrary sequence of self-triggering work on the DPA. To borrow common CUDA terminology, these functions are called "kernels". This frees up the host's CPU to focus on its tasks after submitting the list of work to the DPA.

The following is an example where the host submits three functions, func1, func2, and func3 that execute one after the other. The functions are chained using a DPA event, which is an abstract data type that contains a 64-bit counter.

```
/* func1 -> func2 -> func3 *//* wait on event, until threshold of 0 (satisfied immediately),
* add 1 to the same event when func1 is complete */doca dpa kernel launch(dpa, event, 0, event, 1, …, func1, nthreads, <args>);
/* wait on event, until threshold of 1 (i.e., wait for func1),
 * add 1 to event when func2 is complete */
doca_dpa_kernel_launch(dpa, event, 1, event, 1, …, func2, nthreads, <args>);
/* wait on event, until threshold of 2 (i.e., wait for func2),
 * add 1 to event when func3 is complete */
doca_dpa_kernel_launch(dpa, event, 2, event, 1, …, func3, nthreads, <args>);
```
### <span id="page-13-1"></span>1.3.2.2. Events

The previous example demonstrates how events can be used to chain functions together for execution on the DPA. In addition to triggered scheduling, events can be directly signaled by either the CPU, GPU, DPA, or by remote nodes. This provides flexibility of coordinating work on the DPA.

The following are some use cases for DPA events:

- **‣** Signaling and waiting from CPU (host or DPU's Arm) the CPU thread signals the event while using its counter. The event can control the execution flow on the DPA. Using the wait operation, the CPU thread can wait in either polling or blocking mode until the corresponding event is signaled.
	- **‣** CPU signals an event: doca dpa event update(event, val)
	- **‣** CPU waits for an event: doca dpa event wait(event, threshold)
- **‣** Signaling from the DPA from within a kernel the event is written to in the user's kernel during its execution. When waiting, the DPA kernel thread waits until the event value satisfies the Boolean operator defined by comparator (e.g., equal, not equal, greater than).
	- **‣** DPA kernel signals an event: doca dpa dev event update(event, val)
	- **‣** DPA kernel waits for an event: doca dpa dev event wait until(event, val, comparator)
- **‣** Signaling from remote nodes the event is written by the remote side after its write operation ( $put$ ) completes. This means that a remote node writes some data in the target and updates a signal at the target when the contents of its write are visible. This allows the target to schedule work which depends on the incoming remote write.
	- **‣** Remote node signals an event: doca dpa dev put signal(ep, <send buffer>, <recv buffer>, event, count);

#### 1.3.2.2.1. Event Usage Example

The following example demonstrates how to construct a pipeline of functions on the DPA using events:

```
/* Host */main()
{
       // create event for usage on DPA
      doca dpa event create(ctx, &event, {setter=DPA,
                                        waiter=DPA});
       // export a handle representing the event for DPA to use
      doca dpa event handle export(event, &event handle);
}
/* DPA: func1 \rightarrow func2 */dpa global func1(args)
{
      work1();
       // signal next thread by adding to event counter
      doca_dpa_dev_event_update(event handle, 1, ADD);
}
 dpa global func2(args)
{
      // wait for event counter to reach 1
     doca_dpa_dev_event_wait_until(event_handle, 1,
                                 CMP_EQ);
    work2():
      // signal next thread by adding to event counter
    doca dpa dev event udpate(event, 1, ADD);
}
```
### <span id="page-14-0"></span>1.3.2.3. Memory Management

The DPA program can access several memory spaces using the provided APIs. The following presents models to access DPA process heap, host memory, GPU memory, and NIC device memory:

- **‣** DPA process heap this is the DPA process' main memory. The memory may either be in the stack or on the heap. Heap allocations must be obtained using the doca dpa mem alloc() API. The low-level memory model in this space is determined by the processor architecture.
- **‣** Host memory this is the address space of the host program. Any memory accessed by the DPA must be registered using doca\_dpa\_mem\_host\_register(). DMA access to this space is provided from the DPA using the docal dpalder memcpy() routine.

### 1.3.2.4. Communication APIs

 $\blacksquare$ 

<span id="page-15-0"></span>Note: Communication APIs are currently implemented for InfiniBand only.

The communication APIs enable the application to initiate and be a target of remote memory operations. The communication APIs are modeled on the UCX's UCP APIs and are implemented over RDMA transport on InfiniBand.

All communications are initiated on an endpoint (EP). An EP is an opaque representation of a queue pair (QP). EPs can be either Reliable Connected or Reliable Dynamic Connected Transport. EPs are created on the host-side of the application and then a handle to the EP can be passed to the DPA-side of the application.

The following code demonstrates a ping-pong operation between two processes, each with their code offloaded to a DPA. The program uses remote memory access semantic to transfer host memory from one node to the other. The DPA initiates the data transfer and detects its completion.

```
/* Host */main()
{
    // Create a worker instance
    // A worker is a container for endpoints, completion queue
    // and thread required to poll the completion queue
    doca_dpa_worker_create(ctx, &worker, …);
    // Get the worker's address to pass to the remote side
    doca_dpa_worker_address(worker, &address);
    // Application does out-of-band passing of address to remote side
    // Assume remote worker's address is now in `rem_work_addr`.
    // Create an endpoint for use
   doca dpa ep create(worker, &endpoint, type=CONNECTED);
    // Connect my endpoint to the remote worker
   doca dpa ep connect(endpoint, rem work addr);
    // Pass the endpoint handle to DPA
    doca_dpa_ep_handle_export(endpoint, &ep_handle);
    // Allocate local buffer in host memory
    malloc(&local_buf, size);
    // Register buffer for remote access and
    // obtain an object representing the memory
   doca dpa mem register(local buf, access perms, &local mem);
    // Get local key / handle for local DPA
    doca_dpa_mem_handle_export(local_mem, &local_handle);
   // Get rkey to send to remote side
   doca dpa mem rkey(local mem, &rkey);
    // Allocate an event that can be signaled by the remote side
    // to indicate that message is ready to be read
    doca_dpa_event_create(&event, {setter = REMOTE, waiter = DPA});
    // Obtain a handle to event that can be passed to the remote side
   doca dpa event remote handle export(event, &remote event handle);
    // OOB Pass the remote event handle to the other side
    // OOB Pass buffer address to remote side
 …
}
/* DPA */func()
{
     // Obtain lkey from local handle, and rkey via OOB passing
    // Write contents of local buf to remote buf and
    // add `1' atomically to remote event handle
  doca dpa dev put signal(ep handle, local buf, lkey,
```

```
remote_buf, rkey,
remote_event_handle, 1,
 DOCA_DPA_DEV_SIGNAL_ADD);
 // Wait for my partner (remote node) write to complete
   doca_dpa_dev_event_wait_until(local_event, 1,
                     DOCA DPA DEV SIGNAL CMP EQ);
   […]
```
## <span id="page-16-0"></span>1.3.3. Memory Model

The DPA offers a coherent but weakly ordered memory model. The application is required to use fences to impose the desired memory ordering. Additionally, where applicable, the application is required to write back data for the data to be visible to NIC engines (see the coherency table later in this section).

The memory model offers "same address ordering" within a thread. This means that, if a thread writes to a memory location and subsequently reads that memory location, the read returns the contents that have previously been written.

The memory model offers 8-byte atomicity for aligned accesses to atomic datatypes. This means that all eight bytes of read and write are performed in one indivisible transaction.

 $\equiv$ 

}

Note: The DPA does not support unaligned accesses, such as accessing N bytes of data from an address not evenly divisible by N.

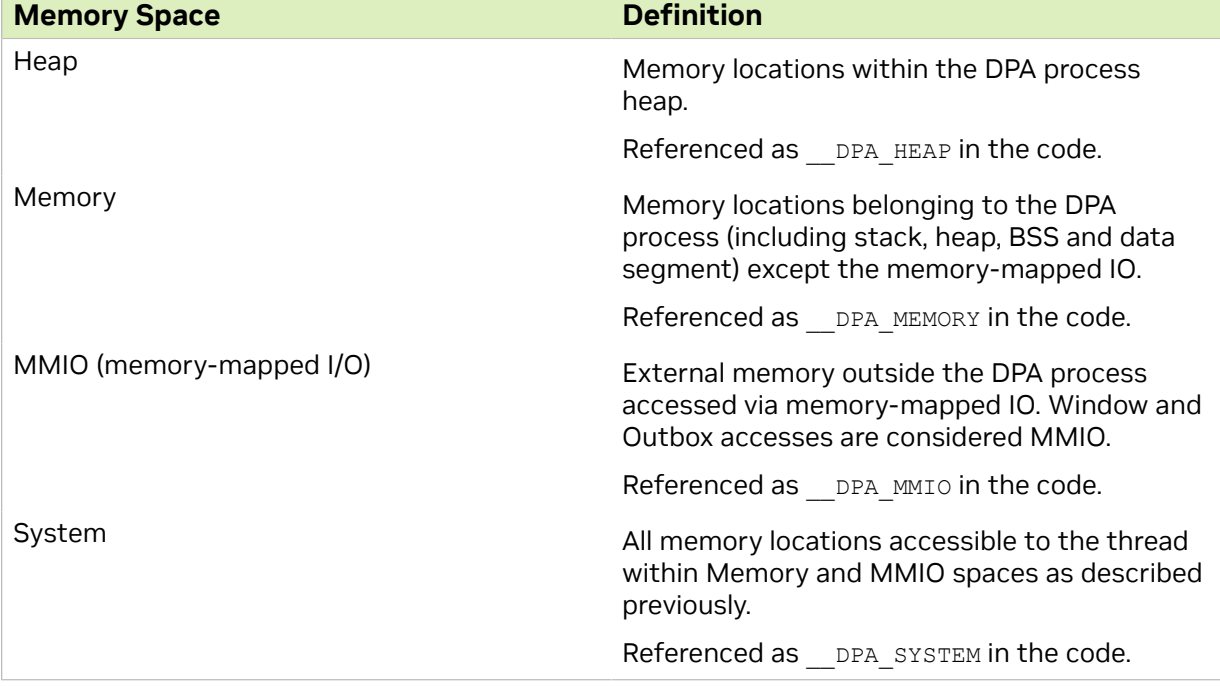

The DPA processes memory can be divided into the following memory spaces:

The coherency between the DPA threads and NIC engines is described in the following table:

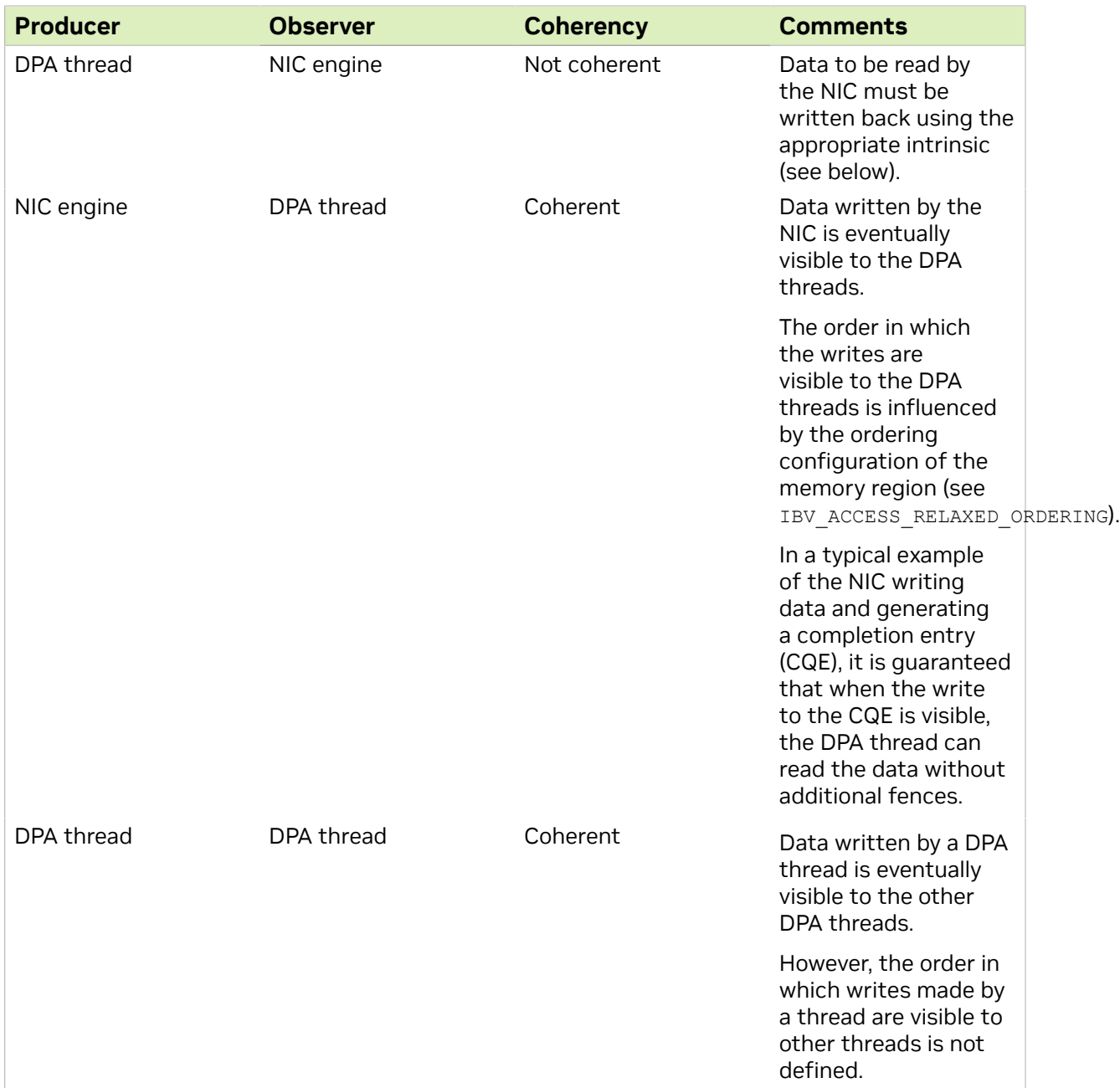

### <span id="page-17-0"></span>1.3.3.1. Memory Fences

Fence APIs are intended to impose memory access ordering. The fence operations are defined on the different memory spaces. See information on memory spaces under [Memory Model](#page-16-0).

The fence APIs apply ordering between the operations issued by the calling thread. As a performance note, the fence APIs also have a side effect of writing back data to the memory space used in the fence operation. However, programmers should not rely on this side effect. See the section on [Cache Control](#page-18-0) for explicit cache control operations. The fence APIs have an effect of a compiler-barrier, which means that memory accesses are not reordered around the fence API invocation by the compiler.

A fence applies between the "predecessor" and the "successor" operations. The predecessor and successor ops can be refenced using DPA R, DPA W, and DPA RW in the code.

The generic memory fence operation can operate on any memory space and any set of predecessor and successor operations. The other fence operations are provided as convenient shortcuts that are specific to the use case. It is preferable for programmers to use the shortcuts when possible.

### 1.3.3.1.1. Generic Fence

void dpa thread fence(memory space, pred op, succ op);

This fence can apply to any DPA thread memory space. Memory spaces are defined under [Memory Model.](#page-16-0) The fence ensures that all operations ( $\text{pred}$ <sub>op</sub>) performed by the calling thread, before the call to  $\Box$  dpa thread fence(), are performed and made visible to all threads in the DPA, host, NIC engines, and peer devices as occurring before all operations (succ\_op) to the memory space after the call to  $\alpha$  dpa\_thread\_fence().

### 1.3.3.1.2. System Fence

void dpa thread system fence();

This is equivalent to calling dpa thread fence ( DPA SYSTEM, DPA RW, DPA RW).

#### 1.3.3.1.3. Outbox Fence

void dpa thread outbox fence(pred op, succ op);

This is equivalent to calling dpa thread fence( DPA MMIO, pred op, succ op).

#### 1.3.3.1.4. Window Fence

void dpa thread window fence(pred op, succ op);

This is equivalent to calling dpa thread fence( DPA MMIO, pred op, succ op).

#### 1.3.3.1.5. Memory Fence

void dpa thread memory fence(pred op, succ op);

This is equivalent to calling dpa thread fence ( DPA MEMORY, pred op, succ op).

### <span id="page-18-0"></span>1.3.3.2. Cache Control

The cache control operations allow the programmer to exercise fine-grained control over data resident in the DPA's caches. The fence APIs have an effect of a compiler-barrier.

### 1.3.3.2.1. Window Read Contents Invalidation

#### void dpa thread window read  $inv()$ ;

The DPA can cache data that was fetched from external memory using a window. Subsequent memory accesses to the window memory location may return the data that is already cached. In some cases, it is required by the programmer to force a read of

external memory (see example under [Polling Externally Set Flag\)](#page-20-0). In such a situation, the window read contents cached must be dropped.

This function ensures that contents in the window memory space of the thread before the call to  $\log$  thread window read inv() are invalidated before read operations made by the calling thread after the call to  $\log$  dpa thread window read inv().

### 1.3.3.2.2. Window Writeback

void dpa thread window writeback();

Writes to external memory must be explicitly written back to be visible to external entities.

This function ensures that contents in the window space of the thread before the call to dpa thread window writeback() are performed and made visible to all threads in the DPA, host, NIC engines, and peer devices as occurring before any write operation after the call to dpa thread window writeback().

### 1.3.3.2.3. Memory Writeback

void dpa thread memory writeback();

Writes to DPA memory space may need to be written back. For example, the data must be written back before the NIC engines can read it. Refer to the coherency table under [Memory Fences](#page-17-0).

This function ensures that the contents in the memory space of the thread before the call to dpa thread writeback memory() are performed and made visible to all threads in the DPA, host, NIC engines, and peer devices as occurring before any write operation after the call to  $\deg$  thread writeback memory().

### <span id="page-19-0"></span>1.3.3.3. Memory Fence and Cache Control Usage Examples

These examples illustrate situations in which programmers must use [fences](#page-17-0) and [cache](#page-18-0) [control operations.](#page-18-0)

Note: In most situations, such direct usage of fences is not required by the application using FlexIO or DOCA DPA SDKs as fences are used within the APIs.

### 1.3.3.3.1. Issuing Send Operation

In this example, a thread on the DPA prepares a work queue element (WQE) that is read by the NIC to perform the desired operation.The ordering requirement is to ensure the WQE data contents are visible to the NIC engines read it. The NIC only reads the WQE after the doorbell (MMIO operation) is performed. Refer to [coherency table](https://confluence.nvidia.com/display/NMAR/NVIDIA+DOCA+DPA+Subsystem+Programming+Guide#NVIDIADOCADPASubsystemProgrammingGuide-Coherency).

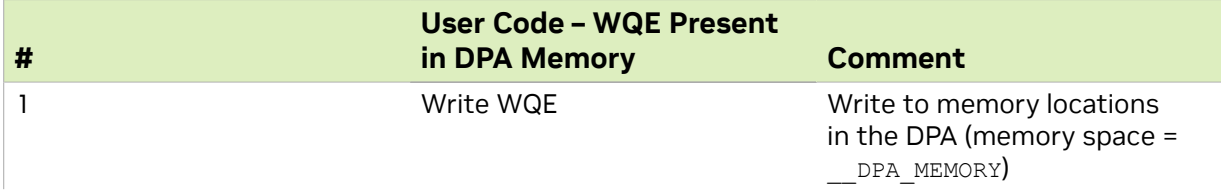

目

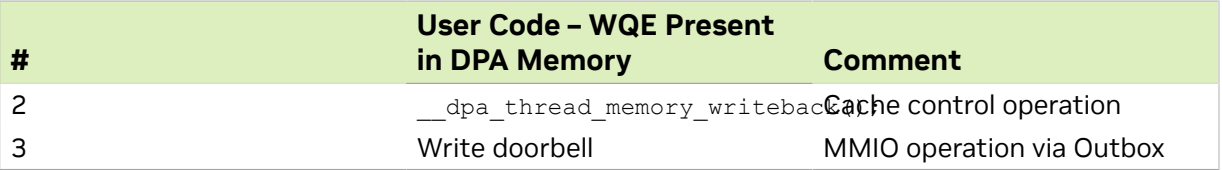

In some cases, the WQE may be present in external memory. See the description of flexio\_qmem above. The table of operations in such a case is below.

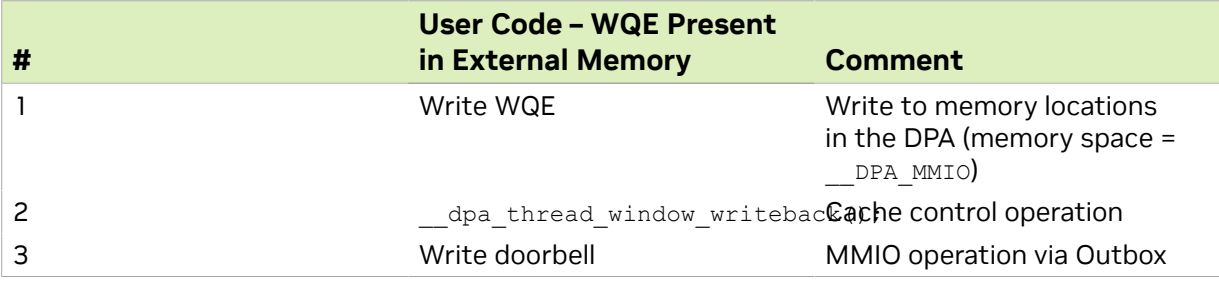

### 1.3.3.3.2. Posting Receive Operation

In this example, a thread on the DPA is writing a WQE for a receive queue and advancing the queue's producer index. The DPA thread will have to order its writes and writeback the doorbell record contents so that the NIC engine can read the contents.

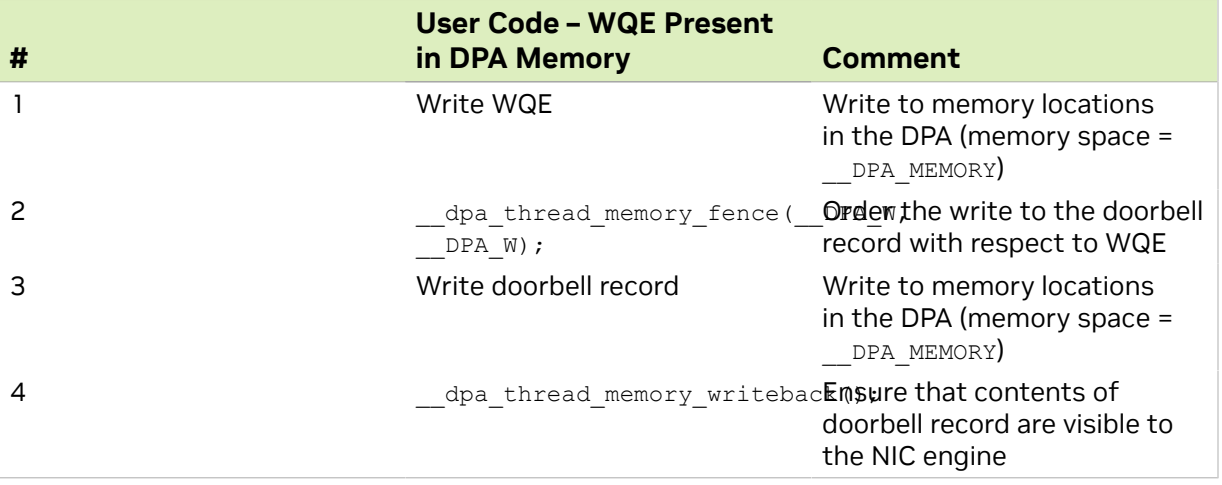

### <span id="page-20-0"></span>1.3.3.3.3. Polling Externally Set Flag

In this example, a thread on the DPA is polling on a flag that will be updated by the host or other peer device. The memory is accessed by the DPA thread via a window. The DPA thread must invalidate the contents so that the underlying hardware performs a read.

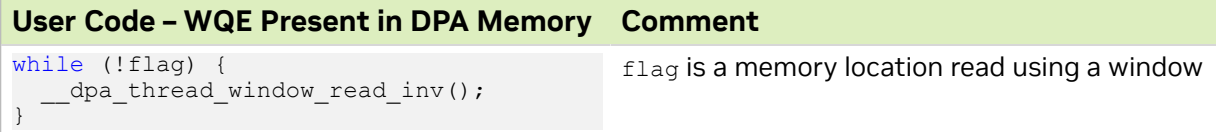

### 1.3.3.3.4. Thread-to-thread Communication

In this example, a thread on the DPA is writing a data value and communicating that the data is written to another thread via a flag write. The data and flag are both in DPA memory.

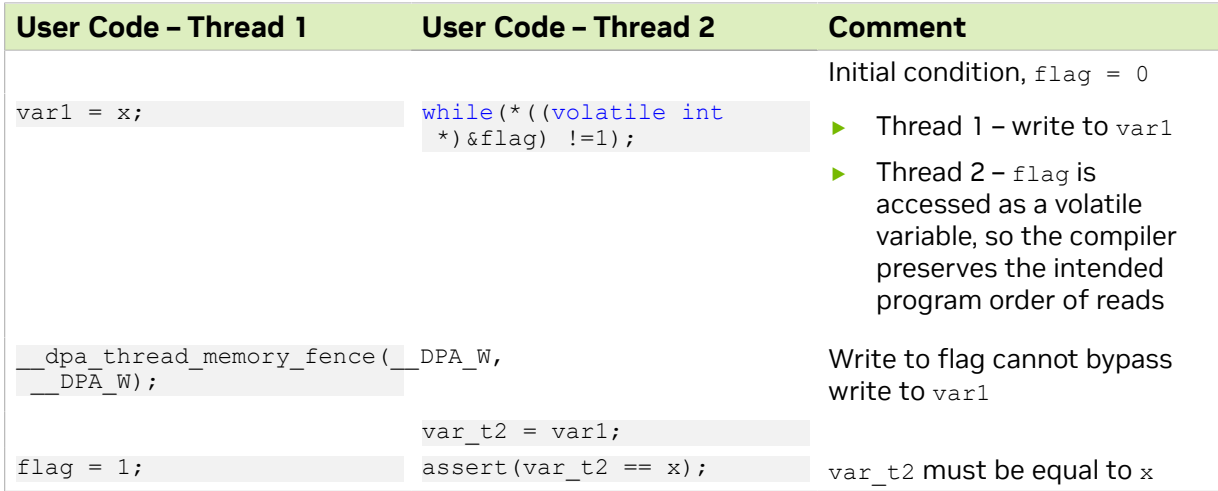

### 1.3.3.3.5. Setting Flag to be Read Externally

In this example, a thread on the DPA sets a flag that is observed by a peer device. The flag is written using a window.

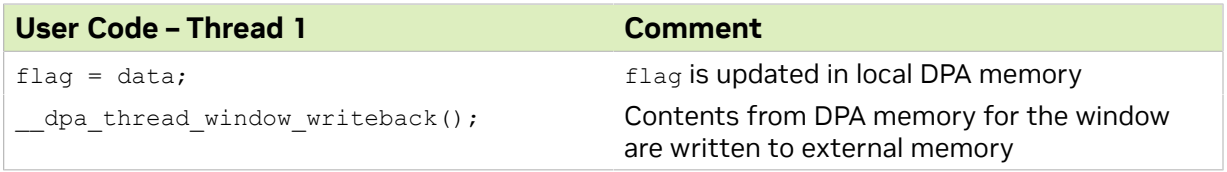

## <span id="page-21-0"></span>1.3.4. DPA-specific Operations

The DPA supports some platform-specific operations. These can be accessed using the functions described in the following subsections.

### <span id="page-21-1"></span>1.3.4.1. Clock Cycles

uint64\_t \_\_dpa\_thread\_cycles();

Returns a counter containing the number of cycles from an arbitrary start point in the past on the execution unit the thread is currently scheduled on.

Note that the value returned by this function in the thread is meaningful only for the duration of when the thread remains associated with this execution unit.

This function also acts as a compiler barrier, preventing the compiler from moving instructions around the location where it is used.

### <span id="page-21-2"></span>1.3.4.2. Timer Ticks

uint64 t dpa thread time();

Returns the number of timer ticks from an arbitrary start point in the past on the execution unit the thread is currently scheduled on.

Note that the value returned by this function in the thread is meaningful only for the duration of when the thread remains associated with this execution unit.

This intrinsic also acts as a compiler barrier, preventing the compiler from moving instructions around the location where the intrinsic is used.

### <span id="page-22-0"></span>1.3.4.3. Instructions Retired

uint64 t dpa thread inst ret();

Returns a counter containing the number of instructions retired from an arbitrary start point in the past by the execution unit the thread is currently scheduled on.

Note that the value returned by this function in the software thread is meaningful only for the duration of when the thread remains associated with this execution unit.

This intrinsic also acts as a compiler barrier, preventing the compiler from moving instructions around the location where the intrinsic is used.

### <span id="page-22-1"></span>1.3.4.4. Fixed Point Log2

int dpa fxp log2(unsigned int);

This function evaluates the fixed point Q16.16 base 2 logarithm. The input is an unsigned integer.

### <span id="page-22-2"></span>1.3.4.5. Fixed Point Reciprocal

int \_\_dpa\_fxp\_rcp(int);

This function evaluates the fixed point Q16.16 reciprocal (1/x) of the value provided.

### <span id="page-22-3"></span>1.3.4.6. Fixed Point Pow2

int  $dpa$  fxp pow2(int);

This function evaluates the fixed point Q16.16 power of 2 of the provided value.

# <span id="page-23-0"></span>Chapter 2. Programming FlexIO SDK

The datapath accelerator (DPA) processor is an auxiliary processor designed to accelerate packet processing and other datapath operations. The FlexIO SDK exposes an API for managing the device and executing native code over it.

The DPA processor is supported on NVIDIA<sup>®</sup> BlueField<sup>®</sup>-3 DPUs and later generations.

After DOCA installation, FlexIO SDK headers may be found under /opt/mellanox/ flexio/include and libraries may be found under /opt/mellanox/flexio/lib/.

# <span id="page-23-1"></span>2.1. Prerequisites

DOCA FlexIO applications can run either on the host machine or on the target DPU.

Developing programs over FlexIO SDK requires knowledge of DPU networking queue usage and management.

# <span id="page-23-2"></span>2.2. Architecture

FlexIO SDK library exposes a few layers of functionality:

- **‣** libflexio library for DPU-side operations. It is used for resource management.
- **EXECUTE:** libflexio dev library for DPA-side operations. It is used for data path implementation.
- **‣** libflexio\_os library for DPA OS-level access
- $\blacktriangleright$  libflexio libc a lightweight C library for DPA device code

A typical application is composed of two parts: One running on the host machine or the DPU target and another running directly over the DPA.

# <span id="page-23-3"></span>2.3. API

Please refer to the [NVIDIA DOCA Driver APIs Reference Manual](http://docs.nvidia.com/doca/sdk/pdf/doca-driver-apis.pdf).

# <span id="page-24-0"></span>2.4. Resource Management

DPA programs cannot create resources. The responsibility of creating resources, such as FlexIO process, thread, outbox and window, as well as queues for packet processing (completion, receive and send), lies on the DPU program. The relevant information should be communicated (copied) to the DPA side and the address of the copied information should be passed as an argument to the running thread.

## <span id="page-24-1"></span>2.4.1. Example

DPU side:

- 1. Declare a variable to hold the DPA buffer address. flexio uintptr t app data dpa daddr;
- 2. Allocate a buffer on the DPA side. flexio buf dev alloc(flexio process, sizeof(struct my app data), &app\_data\_dpa\_daddr);
- 3. Copy application data to the DPA buffer.

flexio host2dev memcpy(flexio process, (uintptr t)app data, sizeof(struct my\_app\_data), app\_data\_dpa\_daddr);

struct my app data should be common between the DPU and DPA applications so the DPA application can access the struct fields.

The event handler should get the address to the DPA buffer with the copied data:

```
flexio event handler create(flexio process, net entry point, app data dpa daddr,
NULL, flexio outbox, \kappaapp ctx.net event handler)
```
DPA side:

```
dpa rpc uint64 t event handler init(uint64 t thread arg)
{
       struct my_app_data *app_data;
      app\_data = (my\_app\_data^{-*}) thread arg; ...
}
```
# <span id="page-24-2"></span>2.5. DPA Memory Management

As mentioned previously, the DPU program is responsible for allocating buffers on the DPA side (same as resources). The DPU program should allocate device memory in advance for the DPA program needs (e.g., queues data buffer and rings, buffers for the program functionality, etc).

The DPU program is also responsible for releasing the allocated memory. For this purpose, the FlexIO SDK API exposes the following memory management functions:

```
flexio status flexio buf dev alloc(struct flexio process *process, size t
buff_bsize, flexio_uintptr_t *dest_daddr_p);
flexio status flexio buf dev free(flexio uintptr t daddr p);
flexio_status flexio_host2dev_memcpy(struct flexio_process *process, void
 *src_haddr, size_t buff_bsize, flexio_uintptr_t dest_daddr);
flexio_status flexio_buf_dev_memset(struct flexio_process *process, int value,
size \overline{t} buff bsize, flexio uintptr t dest daddr);
```
## <span id="page-25-0"></span>2.5.1. Allocating NIC Queues for Use by DPA

The FlexIO SDK exposes an API for allocating work queues and completion queues for the DPA. This means that the DPA may have direct access and control over these queues, allowing it to create doorbells and access their memory.

When creating a FlexIO SDK queue, the user must pre-allocate and provide memory buffers for the queue's work queue elements (WQEs). This buffer may be allocated on the DPU or the DPA memory.

To this end, the FlexIO SDK exposes the flexio qmem struct, which allows the user to provide the buffer address and type (DPA or DPU).

### <span id="page-25-1"></span>2.5.2. Memory Allocation Best Practices

To optimize process device memory allocation, it is recommended to use the following allocation sizes (or closest to it):

- **‣** Up to 1 page (4KB)
- 2<sup>6</sup> pages (256KB)
- ► 2<sup>11</sup> pages (8MB)

目

**‣** 2 <sup>16</sup> pages (256MB)

Using these sizes minimizes memory fragmentation over the process device memory heap. If other buffer sizes are required, it is recommended to round the allocation up to one of the listed sizes and use it for multiple buffers.

# <span id="page-25-2"></span>2.6. DPA Window

DPA windows are used to access external memory, such as on the DPU's DDR or host's memory. DPA windows are the software mechanism to use the Memory Apertures mentioned in section [DPA Memory and Caches](#page-6-1). To use the window functionality, DPU or host memory must be registered for the device using the ibv reg mr() call.

Note: Both the address and size provided to this call must be 64 bytes aligned for the window to operate. This alignment may be obtained using the  $posix$  memalign() allocation call.

# <span id="page-25-3"></span>2.7. DPA Event Handler

# <span id="page-26-0"></span>2.7.1. Default Window/Outbox

The DPA event handler expects a DPA window and DPA outbox structs on creation. These are used as the default for the event handler thread. The user may choose to set one or both to NULL, in which case there will be no valid default value for one/both of them.

Upon thread invocation on the DPA side, the thread context is set for the provided default IDs. If at any point the outbox/window IDs are changed, then the thread context on the next invocation is restored to the default IDs. This means that the DPA Window MKey must be configured each time the thread is invoked, as it has no default value.

## <span id="page-26-1"></span>2.7.2. HART Management

DPA HARTs are the equivalent to logical cores. For a DPA program to execute, it must be assigned a HART.

It is possible to set HART affinity for an event handler upon creation. This causes the event handler to execute its DPA program over specific HARTs (or a group of HARTs).

DPA supports three types of affinity: none, strict, and group.

The affinity type and ID, if applicable, are passed to the event handler upon creation using the affinity field of the flexio event handler attr struct.

<span id="page-26-2"></span>Note: For more information, please refer to [NVIDIA DOCA DPA HART Management Tool.](http://docs.nvidia.com/doca/sdk/pdf/dpahartmgmt.pdf)

# 2.7.3. HART Partitions

To work over DPA, a HART partition must be created for the used device. A partition is a selection of HARTs marked as available for a device. For the DPU ECPF, a default partition is created upon boot with all HARTs available in it. For any other device (i.e., function), the user must create a partition. This means that running an application on a non-ECPF function without creating a partition would result in failure.

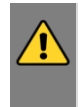

 $\blacksquare$ 

<span id="page-26-3"></span>WARNING: FlexIO SDK uses strict and none affinity for internal threads, which require a partition with at least one HART for the participating devices. Failing to comply with this assumption may cause failures.

## 2.7.4. Virtual HARTs

Users should be aware that beside the default HART partition, which is exposed to the real HART numbers, all other partitions created use virtual HARTs.

For example, if a user creates a partition with the range of HARTs 20-40, querying the partition info from one of its virtual HCAs it would display HARTs from 0-20. So the real HART number 39 in this example would correspond to the virtual HART number 19.

# <span id="page-27-0"></span>2.8. Application Debugging

Since application execution is divided between the DPU side and the DPA processor services, debugging may be somewhat challenging, especially considering the fact that the DPA side does not have a terminal allowing the use of the C stdio library printf services.

## <span id="page-27-1"></span>2.8.1. Using Device Prints API

Another logging option is to use FlexIO SDK infrastructure to write strings from the DPA side to the DPU side console or file. The DPU side's flexio.h file provides the flexio print init API call for initializing the required infrastructures to support this. Once initialized, the DPA side must have the thread context, which can be obtained by calling flexio dev get thread ctx. flexio dev print can then be called to write a string to the DPA side where it is directed to the console or a file, according to user configuration in the init stage.

It is important to call flexio print destroy() when exiting the DPU application to ensure proper clean-up of the print mechanism resources.

Note: Device prints use an internal QP for the communication between the DPA and the DPU. When running over an InfiniBand fabric, the user must ensure that the subnet is well-configured and that the relevant device's port is in active state.

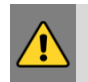

目

<span id="page-27-2"></span>WARNING: flexio print init should only be called once per process. Calling it multiple times recreates print resources which may cause a resource leak and other malfunctions.

### 2.8.1.1. Printf Support

Only limited functionality is implemented for printf. Not all libc printf is supported.

Please consult the following list for supported modifiers:

- **▶ Formats %c, %s, %d, %ld, %u, %lu, %i, %li, %x, %hx, %lx, %lx, %lx, %lx, %lo, %p, %%**
- **‣** Flags ., \*, -, +, #
- **‣** General supported modifiers:
	- **‣** "0" padding
	- **‣** Min/max characters in string
- **‣** General unsupported modifiers:
	- ▶ Floating point modifiers %e, %E, %f, %lf, %LF
	- **•** Octal modifier  $\frac{1}{6}$  is partially supported
	- **‣** Precision modifiers

## <span id="page-28-0"></span>2.8.2. Core Dump

If the DPA process encounters a fatal error, the user can create a core dump file to review the application's status at that point using a GDB app.

Creating a core dump file can be done after the process has crashed (as indicated by the flexio err status API) and before the process is destroyed by calling the flexio coredump create API.

Recommendations for opening DPA core dump file using GDB:

- ▶ Use the gdb-multiarch application
- ▶ The Program parameter for GDB should be the device-side ELF file
	- **‣** Use the dpacc-extract tool (provided with the DPACC package) to extract the device-side ELF file from the application's ELF file

# <span id="page-28-1"></span>2.9. FlexIO Samples

This section describes samples based on the FlexIO SDK. These samples illustrate how to use the FlexIO API to configure and execute code on the DPA.

## <span id="page-28-2"></span>2.9.1. Running FlexIO Sample

- 1. Refer to the following documents:
	- **‣** [NVIDIA DOCA Installation Guide for Linux](http://docs.nvidia.com/doca/sdk/pdf/installation-guide-for-linux.pdf) for details on how to install BlueFieldrelated software.
	- **‣** [NVIDIA DOCA Troubleshooting Guide](http://docs.nvidia.com/doca/sdk/pdf/troubleshooting.pdf) for any issue you may encounter with the installation, compilation, or execution of DOCA samples.
- 2. To build a given sample:

```
cd /opt/mellanox/doca/samples/<library_name>/<sample_name>
meson build
ninja -C build
```

```
目
```
Note: The binary flexio <sample\_name> will be created under ./build/host/.

3. Sample (e.g., flexio rpc) usage:

```
Usage: flexio rpc [DOCA Flags]
DOCA Flags:<br>-h, --help
 -h, --help<br>
-v, --version Print a help synopsis<br>
-1, --log-level Set the log level for
 -v, --version Print program version information
 -l, --log-level Set the log level for the program <CRITICAL=20,
 ERROR=30, WARNING=40, INFO=50, DEBUG=60>
For additional information per sample, use the -h option:
```
<span id="page-28-3"></span>./build/host/flexio <sample name> -h

## 2.9.2. Samples

### <span id="page-29-0"></span>2.9.2.1. FlexIO RPC

This sample illustrates how to invoke a function on the DPA.

The sample logic includes:

- 1. Creating FlexIO process.
- 2. Calling the remote function flexio rpc calculate sum on the DPA.
- 3. Printing return value to the standard output.

#### References:

- **‣** /opt/mellanox/doca/samples/flexio/flexio\_rpc/device/flexio\_rpc\_device.c
- **‣** /opt/mellanox/doca/samples/flexio/flexio\_rpc/host/flexio\_rpc\_sample.c
- **‣** /opt/mellanox/doca/samples/flexio/flexio\_rpc/host/meson.build
- **‣** /opt/mellanox/doca/samples/flexio/flexio\_rpc/flexio\_rpc\_main.c
- **‣** /opt/mellanox/doca/samples/flexio/flexio\_rpc/meson.build

### <span id="page-29-1"></span>2.9.2.2. FlexIO Window

This sample illustrates how to use the FlexIO Window API to access host memory from the DPA device.

The sample logic includes:

- 1. Creating FlexIO process and FlexIO Window.
- 2. Registering host buffer with FlexIO Window.
- 3. Calling remote function on the device which overwrites the host buffer.
- 4. Printing the altered host buffer.

#### References:

- **‣** /opt/mellanox/doca/samples/flexio/flexio\_window/device/ flexio\_window\_device.c
- **‣** /opt/mellanox/doca/samples/flexio/flexio\_window/host/ flexio window sample.c
- **‣** /opt/mellanox/doca/samples/flexio/flexio\_window/host/meson.build
- **‣** /opt/mellanox/doca/samples/flexio/flexio\_window/flexio\_window\_common.h
- **‣** /opt/mellanox/doca/samples/flexio/flexio\_window/flexio\_window\_main.c
- **‣** /opt/mellanox/doca/samples/flexio/flexio\_window/meson.build

### <span id="page-29-2"></span>2.9.2.3. FlexIO Multithread

This samples illustrates how to use the FlexIO command queue ( $flexio-cmdq*$ ) API to run a multithread on the DPA device.

The sample logic includes:

- 1. Creating FlexIO Process, Window, cmdq, and other FlexIO resources.
- 2. Copying two matrixes to be multiplied to the device (each matrix is 5\*5).
- 3. Allocating result matrix on the host for the results. Each DPA thread writes to this matrix.
- 4. Generating 5\*5 jobs and submitting in the command queue. Each job is responsible for one cell calculation.
- 5. Starting the command queue.
- 6. Printing the result matrix.

#### References:

- **‣** /opt/mellanox/doca/samples/flexio/flexio\_multithread/device/ flexio multithread device.c
- **‣** /opt/mellanox/doca/samples/flexio/flexio\_multithread/host/ flexio multithread sample.c
- **‣** /opt/mellanox/doca/samples/flexio/flexio\_multithread/host/meson.build
- **‣** /opt/mellanox/doca/samples/flexio/flexio\_multithread/ flexio\_multithread\_common.h
- **‣** /opt/mellanox/doca/samples/flexio/flexio\_multithread/ flexio multithread main.c
- **‣** /opt/mellanox/doca/samples/flexio/flexio\_multithread/meson.build

# <span id="page-31-0"></span>Chapter 3. Programming DOCA DPA

#### 目

Note: Supported at alpha level.

This chapter provides an overview and configuration instructions for DOCA DPA API.

The DOCA DPA library offers a programming model for offloading communicationcentric user code to run on the DPA processor on NVIDIA® BlueField®-3 DPU. DOCA DPA provides a high-level programming interface to the DPA processor.

DOCA DPA enables the user to submit a function (called a kernel) that runs on the DPA processor. The user can choose to run the kernel with multiple threads.

DOCA DPA offers:

- **‣** Support for the DPU subsystem, an offload engine that executes user-written kernels on a highly multi-threaded processor
- **‣** Full control on execution-ordering and notifications/synchronization of the DPA and host/DPU
- **‣** Abstractions for memory services
- **‣** Abstractions for remote communication primitives (integrated with remote event signaling)
- **‣** C API for application developers

DPACC is used to compile and link kernels with the DOCA DPA device library to get DPA applications that can be loaded from the host program to execute on the DPA (similar to CUDA usage with NVCC). For more information on DPACC, refer to [NVIDIA DOCA DPACC](http://docs.nvidia.com/doca/sdk/pdf/dpacc-compiler.pdf) [Compiler User Guide.](http://docs.nvidia.com/doca/sdk/pdf/dpacc-compiler.pdf)

# <span id="page-31-1"></span>3.1. API

Please refer to the [NVIDIA DOCA Libraries API Reference Manual](http://docs.nvidia.com/doca/sdk/pdf/doca-libraries-api.pdf).

# <span id="page-31-2"></span>3.2. Development Flow

DOCA enables developers to program the DPA processor using both DOCA DPA library and a suite of other tools (mainly DPACC).

These are the main steps to start DPA offload programming:

- 1. Write DPA device code, or kernels,  $( . c$  files) with  $\log a$  global macro statement before function (see examples later).
- 2. Use DPACC to build a DPA program (i.e., a host library which contains an embedded device executable). Input for DPACC are kernels from the previous steps and DOCA DPA device library.
- 3. Build host executable using a host compiler (inputs for the host compiler are DPA program are generated in the previous step and the user application source files).
- 4. In your program, create a [DPA context](#page-33-1) which then downloads the DPA executable to the DPA processor to allow invoking (launching) kernels from the host/DPU to run on the DPA.

DPACC is provided by the DOCA SDK installation. For more information, please refer to the [NVIDIA DOCA DPACC Compiler User Guide](http://docs.nvidia.com/doca/sdk/pdf/dpacc-compiler.pdf).

# <span id="page-32-0"></span>3.3. Software Architecture

## <span id="page-32-1"></span>3.3.1. Deployment View

DOCA DPA is composed of two libraries that come with the DOCA SDK installation:

- **‣** Host/DPU library and header file (used by user application)
	- **‣** doca\_dpa.h
	- **‣** libdoca\_dpa.a/libdoca\_dpa.so
- **‣** Device library and header file
	- **‣** doca\_dpa\_dev.h
	- **‣** libdoca\_dpa\_dev.a

### <span id="page-32-2"></span>3.3.2. DPA Queries

Before invoking the DPA API, make sure that DPA is indeed supported on the relevant device.

The API that checks whether a device supports DPA is doca\_error\_t doca devinfo get is dpa supported(const struct doca devinfo \*devinfo). Only if this call returns DOCA success can the user invoke DOCA DPA API on the device.

There is a limitation on the maximum number of DPA threads that can run a single kernel. This can be retrieved by calling the host API doca  $error_t$ doca dpa qet max threads per kernel(doca dpa t dpa, unsigned int \*value).

Each kernel launched into the DPA has a maximum runtime limit. This can be retrieved by calling the host API doca error t doca dpa get kernel max run time(doca dpa t dpa, unsigned long long \*value).

<span id="page-33-0"></span>Important: If the kernel execution time on the DPA exceeds this maximum runtime limit, it may be terminated and cause a fatal error. To recover, the application must destroy the DPA context and create a new one.

## 3.3.3. Overview of DOCA DPA Software Objects

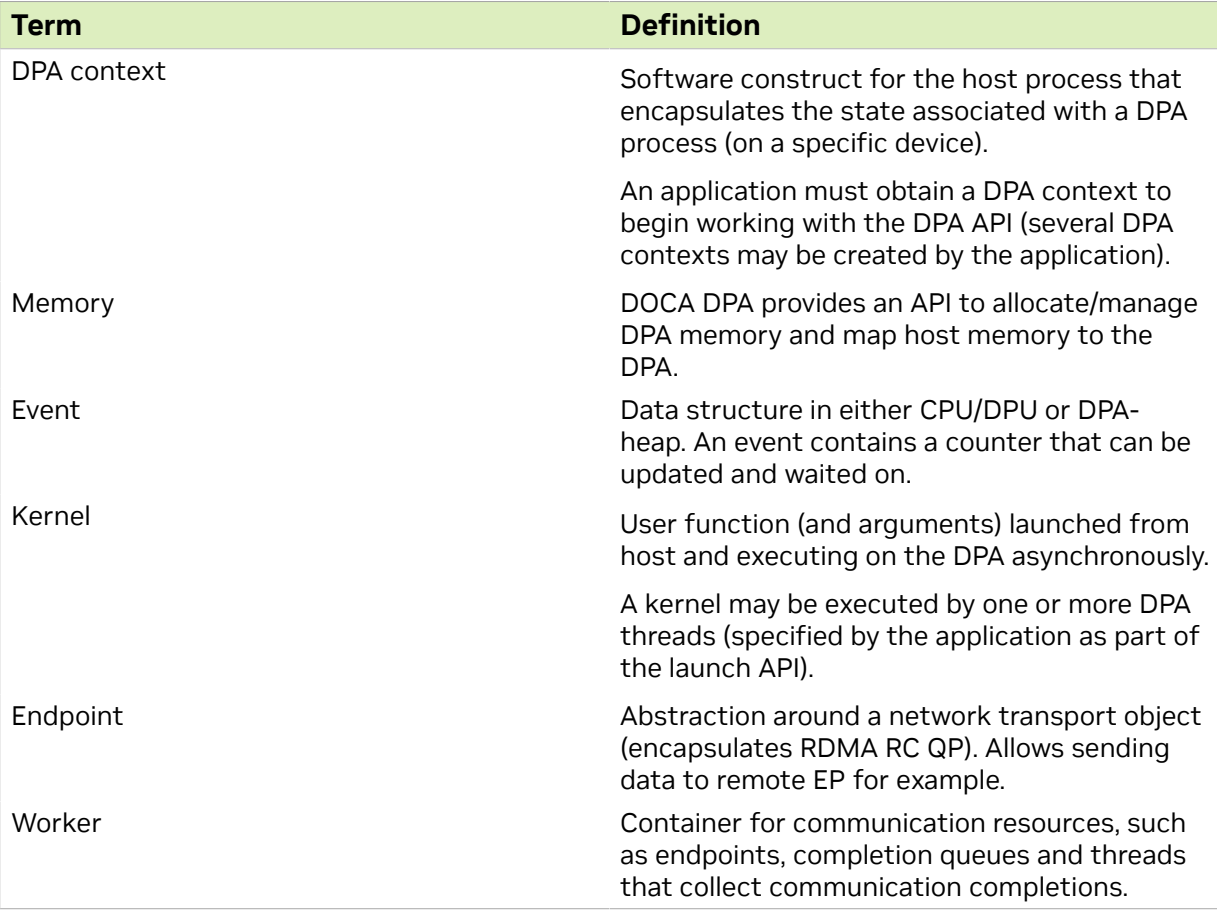

<span id="page-33-1"></span>Important: The DOCA DPA SDK does not use any means of multi-thread synchronization primitives. All DOCA DPA objects are non-thread-safe. Developers should make sure the user program and kernels are written so as to avoid race conditions.

## 3.3.4. DPA Context

#### Context creation:

 $\equiv$ 

目

```
doca error t doca dpa_create(struct doca_dev *dev, doca_dpa_app_t app, doca_dpa_t
*dpa, unsigned int flags)
```
The DPA context encapsulates the DPA device and a DPA process (program). Within this context, the application creates various DPA SDK objects and controls them. After verifying DPA is supported for the chosen device, the DPA context is created. This is a host-side API and it is expected to be the first programming step.

The app parameter of this call is the same name used when running DPACC to get the DPA program.

### <span id="page-34-0"></span>3.3.5. Memory Subsystem

A DPA program can allocate (from the host API) and access (from both the host and device API) several memory locations using the DOCA DPA API. DOCA DPA supports access from the host/DPU to DPA heap memory and also enables device access to host memory (e.g., kernel writes to host heap).

Normal memory usage flow would be to:

- 1. Allocate memory on the host.
- 2. Register the memory.
- 3. Export the registered memory so it can be accessed by DPA kernels.
- 4. Access/use the memory from the kernel (see device side APIs later).

### <span id="page-34-1"></span>3.3.5.1. Host-side API

- **‣** To free previously-allocated DPA memory (if it exists): doca\_dpa\_mem\_free(doca\_dpa\_dev\_uintptr\_t dev\_ptr)
- **‣** To allocate DPA heap memory: doca dpa mem alloc(doca dpa t dpa, size t size, doca dpa dev uintptr t \*dev ptr)
- **‣** To copy previously-allocated memory: doca dpa h2d memcpy(doca dpa t dpa, doca dpa dev uintptr t dev ptr, void \*src\_ptr, size\_t size)
- **‣** To set memory: doca dpa memset(doca dpa t dpa, doca dpa dev uintptr t dev ptr, int value, size t size)
- **‣** To register host-resident memories to the hardware, enabling the hardware to access them later:

doca dpa mem host register(doca dpa t dpa, void \*addr, size t length, unsigned int access, doca dpa mem t \*mem, unsigned int flags)

- **‣** To unregister the memory: doca\_dpa\_mem\_unregister(doca\_dpa\_mem\_t mem)
- **‣** To export the memory to DPA to get a handle to use on your kernels: doca dpa mem dev export (doca dpa mem tmem, doca dpa dev mem t\*handle)

<span id="page-34-2"></span>Note: Use the output parameter (handle) by passing it as kernel parameter in doca\_dpa\_kernel\_launch(...) API.

### 3.3.5.2. Device-side API

Device APIs are used by user-written kernels. Memory APIs supplied by the DOCA DPA SDK are all asynchronous (i.e., non-blocking).

Kernels get the doca dpa\_dev\_mem\_t handle in their kernel and invoke the following API:

**‣** To get rkey of exported memory:

doca\_dpa\_dev\_mem\_rkey\_get(doca\_dpa\_dev\_mem\_t mem)

**‣** To copy memory between two registered memory regions:

doca dpa dev memcpy nb(uint64 t dest addr, doca dpa dev mem t dest mem, uint64 t  $src$  addr, doca dpa dev mem t src mem, size t length)

- **‣** To transpose memory between two registered memory regions: doca dpa dev memcpy transpose2D nb(uint64 t dest addr, doca dpa dev mem t dest\_mem, uint64\_t src\_addr, doca\_dpa\_dev\_mem\_t src\_mem, size\_t length, size\_t element\_size, size\_t num\_columns, size\_t num\_rows)
- **‣** To get a pointer to external memory registered on the host: doca dpa dev external ptr get(uint64 t ext addr, doca dpa dev mem t mem, doca dpa dev uintptr  $t *d$ ev ptr)
- **‣** Since memory operations in the device are non-blocking, developers are given the following API to drain all previous memory operations:

<span id="page-35-0"></span>doca\_dpa\_dev\_memcpy\_synchronize()

## 3.3.6. DPA Events

DPA events fulfill the following roles:

- **‣** DOCA DPA execution model is asynchronous and events are used to control various threads running in the system (allowing order and dependency)
- ► DOCA DPA supports remote events so the programmer is capable of invoking remote nodes by means of DOCA DPA events

Events encapsulate a memory (counter) located in either the DPA or host memory. A DPA event can be waited to reach a certain threshold (waiting a thread does busy-loop or yield on the memory location) or updated to a new value (either be atomically adding a value to the current one or setting it) by another thread.

To optimize event operation, DOCA DPA allocates the event memory in the most optimal location (based on hints from the programmer). For example, DOCA DPA may create the event in a location that allows it direct memory access instead of RDMA MMO.

Event creation:

```
doca error t doca dpa event create(doca dpa t dpa, unsigned int
update location, unsigned int wait location, unsigned int wait method,
doca dpa event t *event, unsigned \overline{int} flags)
```
A DPA event is created on the host and, as part of its creation, DOCA DPA receives hints to the locations of the updater and waiter. If the event waiter is CPU, then the event memory is in CPU memory. If the event waiter is DPA, then the event memory is in DPA memory.

### 3.3.6.1. Host-side API

**‣** To create an event:

```
doca_dpa_event_create(doca_dpa_t dpa, unsigned int update_location, unsigned int
wait location, unsigned int wait method, doca dpa event \overline{t} *event, unsigned int
 flags)
```
#### **‣** To destroy an event:

```
doca dpa event destroy(doca dpa event t event)
```
- **‣** To export an event to a device or remote device (to get a handle to it which can later be used by kernels to signal to the host, for example):
	- **‣** Export event to device: doca\_dpa\_event\_dev\_export(doca\_dpa\_event\_t event, doca\_dpa\_dev\_event\_t \*handle)
	- **‣** Export event to remote device: doca dpa event dev remote export(doca dpa event t event,  $doca$  dpa dev event remote t \*handle)

### <span id="page-36-0"></span>3.3.6.2. Device-side API

**‣** To get the current event value: doca dpa event get(doca dpa event t event, uint64 t \*count) **‣** To set/add to the current event value:

```
doca dpa event update(doca dpa event t event, uint64 t val, enum
 doca_dpa_event_op op)
```

```
‣ To wait until event reaches threshold:
   doca dpa event wait until(doca dpa event t ev, uint64 t threshold, enum
   doca dpa event cmp cmp)
```
## <span id="page-36-1"></span>3.3.7. Communication Model

DOCA DPA communication primitives allow sending data from one node to another. The communication object between two nodes is called an endpoint (EP). EPs represent a unidirectional communication pipe between two nodes. Currently, EP are built on top of RDMA RC QP implementation. EPs can be used by kernels only. That is, there is no communication from one host to another (the way to get around that is to have one kernel send data to another node's kernel).

Another entity involved in DOCA DPA communication scheme is the DPA worker which performs communication progress on EPs associated with it. The worker is an abstraction around the completion queue monitored by an internal DPA thread*.* Many EPs can be mapped to the same worker. It is recommended to have only one worker created to track all EP progress on that node/process. The worker allows the DPA to track the completion of all communications since they are asynchronous.

### <span id="page-36-2"></span>3.3.7.1. Host-side API

```
‣ To create a DPA worker:
   doca dpa worker create(doca dpa t dpa, doca dpa worker t *worker, unsigned int
    flags)
```
- **‣** To create a DPA EP: doca\_dpa\_ep\_create(doca\_dpa\_worker\_t worker, unsigned int access, doca\_dpa\_ep\_t  $*ep)$
- **‣** To destroy a DPA EP: doca\_dpa\_ep\_destroy(doca\_dpa\_ep\_t ep)
- **‣** To get the address of an EP (so a remote device can connect to it): doca\_dpa\_ep\_addr\_get(doca\_dpa\_ep\_t ep, doca\_dpa\_ep\_addr\_t \*addr, size\_t \*addr length)
- **‣** To free up the address of a remote EP: doca dpa ep addr free(doca dpa ep addr t addr)
- **‣** To connect to a remote EP address: doca\_dpa\_ep\_connect(doca\_dpa\_ep\_t ep, doca\_dpa\_ep\_addr\_t addr)
- **‣** To export an endpoint to the device: doca\_dpa\_ep\_dev\_export(doca\_dpa\_ep\_t ep, doca\_dpa\_dev\_ep\_t \*handle)

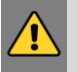

<span id="page-37-0"></span>WARNING: Endpoints are not thread-safe and, therefore, EP must not be used from different kernels/threads concurrently.

### 3.3.7.2. Device-side API

The flow in DOCA DPA begins with creation and configuration of an object on the host/ DPU side and then exporting it to a device so the kernels and DPA can use various entities. This is no different for endpoints. After the host application connects two EPs, the local EP is exported to the device and can be used by the device-side API.

**‣** To copy local memory to the remote side:

```
doca dpa dev put nb(doca dpa dev ep t ep, uint64 t local addr, size t length,
doca dpa_dev_mem_t local_mem, uint64_t raddr, uint32_t rkey)
```
**‣** To copy local memory to the remote side and update the remote event:

```
doca dpa dev put signal nb(doca dpa dev ep t ep, uint64 t local addr,
 doca_dpa_dev_mem_t local_mem, size_t length, uint64_t raddr, uint32_t rkey,
 doca_dpa_dev_event_remote_t event, uint64_t comp_count, enum doca_dpa_event_op
 comp_op)
```
The above API encapsulates two operations in a single call:

- **‣** An RDMA write operation between two connected endpoints
- **‣** A signal remote event which can, in theory, notify a remove thread waiting on the remote event that the write operation has completed

As all EP operations are non-blocking, the following API is provided to kernel developers to wait until all previous EP operations are done (blocking call) to drain the EP: doca dpa dev ep synchronize(doca dpa dev ep t ep)

When this call returns, all previous non-blocking operations on the EP have completed (i.e., sent to the remote EP). It is expected that the doca dpa\_dev\_ep\_synchronize() call would use the same thread as the doca\_dpa\_dev\_put\_nb() or doca dpa dev put signal nb() Calls.

Note: Since EPs are non-thread safe, each EP must be accessed by a single thread at any 目 given time. If user launches a kernel that should be executed by more than one thread and this kernel includes EP communication, it is expected that a user will use array of EPs so that each EP will be accessed by single thread (each thread can access it's EP instance by using doca dpa dev thread rank() as its index in the array of endpoints).

### <span id="page-37-1"></span>3.3.7.3. Typical Endpoint Flow

 1. Create a worker on the local and remote nodes: doca\_dpa\_worker\_create(worker)

2. Create an EP on each node:

doca\_dpa\_ep\_create(worker, …, ep)

3. Connect the EPs:

目

a). Get the remote EP's address:

doca dpa ep addr get(remote ep addr)

- b). Pass the above address to the local machine (out of DOCA scope) by using sockets, for example.
- c). Connect the two EPs: doca dpa ep connect(ep, remote ep addr)
- 4. Export the local EP to the local device: doca\_dpa\_ep\_dev\_export(ep)

User can now use the EP handle in the kernel to send data to the remote EP (doca dpa dev put nb() and doca dpa dev put signal nb()).

Note: When using the Remote Event Exchange API, void doca dpa dev put signal nb(..., doca dpa dev event remote t event handle, ...), within your kernel, note that event is a remote event. That is, an event created on the remote node and exported to a remote node (doca\_dpa\_event\_dev\_remote\_export(event\_handle)).

### <span id="page-38-0"></span>3.3.7.4. Limitations

- ▶ DOCA DPA has only been enabled and tested with InfiniBand networking protocol.
- **‣** EPs are not thread-safe.

## <span id="page-38-1"></span>3.3.8. Execution Model

DOCA DPA provides an API which enables full control for launching and monitoring kernels.

Understanding the following terms and concepts is important:

- **‣** Thread just as with modern operating systems, DOCA DPA provides a notion of sequential execution of programmer code in an "isolated" environment (i.e., variables which are thread-local and not global or shared between other threads). Moreover, DOCA DPA provides hardware threads which allow a dedicated execution pipe per thread without having the execution of one thread impact other ones (no preemption, priorities etc).
- **‣** Kernel this is a C function written by the programmer and compiled with DPACC that the programmer can invoke from their host application. Programmers can use the doca\_dpa\_kernel\_launch(...) API to run their kernels. One of the parameters for this call is the number of threads to run this kernel (minimum is 1). So, for example, a programmer can launch their kernel and ask to run it with 16 threads.

Note: Since DOCA DPA libraries are not thread-safe, it is up to the programmer to make sure the kernel is written to allow it to run in a multi-threaded environment. For example, to program a kernel that uses EPs with 16 concurrent threads, the user should pass

目

<span id="page-39-0"></span>an array of 16 EPs to the kernel so that each thread can access its EP using its rank (doca dpa dev thread rank()) as an index to the array.

### 3.3.8.1. Host-side API

```
doca dpa kernel launch(doca dpa t dpa, doca dpa event t wait event, uint64 t
 wait_threshold, doca_dpa_event_t comp_event, uint64_t comp_count, enum
 doca_dpa_event_op comp_op, doca_dpa_func_t *func, unsigned int nthreads, ... /*
args */)
```
- **Indust This function asks DOCA DPA to run func in DPA by nthreads and give it the supplied** list of arguments (variadic list of arguments)
- **‣** This function is asynchronous so when it returns, it does not mean that func started/ ended its execution
- **‣** To add control or flow/ordering to these asynchronous kernels, two optional parameters for launching kernels are available:
	- **E** wait event the kernel does not start its execution until the event is signaled (if NULL, the kernel starts once DOCA DPA has resources to run it) which means that DOCA DPA would not run the kernel until the event's counter is bigger than wait threshold
	- ▶ comp\_event once the last thread running the kernel is done, DOCA DPA updates this event (either sets or adds to its current counter value with comp\_count). Programmers may choose whether to set the event using enum doca\_dpa\_event\_op.
- **‣** DOCA DPA takes care of packing (on host/DPU) and unpacking (in DPA) the kernel parameters
- ► func must be prefixed with the dpa\_global macro for DPACC to compile it as a kernel (and add it to DPA executable binary) and not as part of host application binary
- **•** The programmer must declare func in their application also by adding the line extern doca\_dpa\_func\_t func

### <span id="page-39-1"></span>3.3.8.2. Device-side API

- **Indianal int doca\_dpa\_dev\_thread\_rank()**<br> **Potrioves the running thread's rank for a** Retrieves the running thread's rank for a given kernel on the DPA. If, for example, a kernel is launched to run with 16 threads, each thread running this kernel is assigned a rank ranging from 0 to 15 within this kernel. This is helpful for making sure each thread in the kernel only accesses data relevant for its execution to avoid data-races.
- **Insigned int doca\_dpa\_dev\_num\_threads()**<br>
Deturne the number of threade running a Returns the number of threads running current kernel.

### <span id="page-39-2"></span>3.3.8.3. Examples

### 3.3.8.3.1. Linear Execution Example

#### Kernel code:

#include "doca dpa\_dev.h"

dpa global void

```
linear kernel(doca dpa dev event t wait ev, doca dpa dev event t comp ev, enum
 doca_dpa_event_op comp_op)
{
     if (wait_ev)
        doca<sup>-</sup>dpa dev event waituntil(wait_ev, wait_th = 1, DOCA DPR EVENT_CMPEQ);doca dpa dev event update(comp ev, comp count = 1, comp op);
}
```
#### Application pseudo-code:

```
#include <doca_dev.h>
#include <doca_error.h>
#include <doca_dpa.h>
int main(int argc, char **argv)
{
     /*
         A
|| || || || || || || ||
and a Barbara B
|| || || || || || || ||
C
     */
     /* Open DOCA device */
     open_doca_dev(&doca_dev);
    /* Create doca dpa conext */ doca_dpa_create(doca_dev, dpa_linear_app, &dpa_ctx, 0);
    \frac{1}{x} Create root event A that will signal from the host the rest to start \frac{x}{x}doca dpa event create(updater = CPU, waiter = DPA, ev a);
    /* Create events B, C */doca dpa event create(updater = DPA, waiter = DPA, ev b);
    doca dpa event create(updater = DPA, waiter = DPA, ev c);
     /* Create completion event for last kernel */
    doca dpa event create(updater = DPA, waiter = CPU, comp ev);
     /* Export kernel events and acquire their handles */
    doca dpa event dev export(&ev b handle, &ev c handle, &ev d handle,
  &ev_e_handle, &comp_ev_handle);
     /* launch linear kernels */
     doca_dpa_kernel_launch(wait_ev = ev_a, wait_threshold = 1, &linear_kernel,
 nthreads = \overline{1}, kernel_args:
                             NULL, ev b handle, DOCA DPA EVENT OP ADD);
    doca dpa kernel launch(wait ev = \overline{N}ULL, &linear<sup>-</sup>kernel, nthreads = 1,
 kernel_args:
                             ev b handle, ev c handle, DOCA DPA EVENT OP ADD);
   doca dpa kernel launch(wait<sup>-</sup>ev = NULL, \sqrt{\lambda}linear kernel, nthreads = 1,
  kernel_args:
                              ev_c_handle, comp_ev_handle, DOCA_DPA_EVENT_OP_ADD);
     /* Update host event to trigger kernels to start executing in a linear manner */
   doca dpa event update(ev a, 1, DOCA DPA EVENT OP SET);
    /* Wait for completion of last kernel \sqrt{7}doca dpa_event_wait_until(comp_ev, 1, DOCA_DPA_EVENT_CMP_EQ);
     /* Tear Down... */
    teardown resources();
}
```
### 3.3.8.3.2. Diamond Execution Example

```
Kernel code:
```
#include "doca dpa dev.h"

```
dpa global void
diamond_kernel(doca_dpa_dev_event_t wait_ev, uint64_t wait_th, doca_dpa_dev_event_t
comp_ev1, doca_dpa_dev_event_t comp_ev2, enum doca_dpa_event_op comp_op)
{
    if (wait_ev)
       doca<sup>d</sup>pa dev event wait until (wait ev, wait th, DOCA DPA EVENT CMP EQ);
     doca_dpa_dev_event_update(comp_ev1, comp_count = 1, comp_op);
    if \overline{comp\_ev2} // can be 0 (NULL)
        doca dpa dev event update(comp ev2, comp count = 1, comp op);
}
```
#### Application pseudo-code:

```
#include <doca_dev.h>
#include <doca_error.h>
#include <doca_dpa.h>
int main(int argc, char **argv)
{
     /*
 A
        / \ \backslash\begin{matrix} C & B \\ / & / \end{matrix} / /
D \qquad /\sqrt{2}e e E
     */
     /* Open DOCA device */
   open doca dev(&doca dev);
    /* Create doca dpa conext */
    doca_dpa_create(doca_dev, dpa_diamond_app, &dpa_ctx, 0);
    /* Create root event A that will signal from the host the rest to start */doca_dpa_event_create(updater = CPU, waiter = DPA, ev a);
     /* Create events B,C,D,E */
   doca dpa event create(updater = DPA, waiter = DPA, ev b);
   doca_devent<sup>-</sup>create(updater = DPA, waiter = DPA, ev<sup>-</sup>c);
     doca_dpa_event_create(updater = DPA, waiter = DPA, ev_d);
 doca_dpa_event_create(updater = DPA, waiter = DPA, ev_e);
 /* Create completion event for last kernel */
    doca_dpa_event_create(updater = DPA, waiter = CPU, comp_ev);
    /* Export kernel events and acquire their handles */
   doca dpa event dev export(&ev b handle, &ev c handle, &ev d handle,
  &ev_e_handle, &comp_ev_handle);
   /* wait threshold for each kernel is the number of parent nodes */constexpr uint64 t wait threshold one parent {1};constexpr uint64_t wait_threshold_two_parent {2};
     /* launch diamond kernels */
   doca dpa kernel launch(wait ev = ev a, wait threshold = 1, &diamond kernel,
 nthreads = \overline{1}, kernel_args:
                            NULL, 0, ev b handle, ev c handle,
  DOCA_DPA_EVENT_OP_ADD);
    doca_dpa_kernel_launch(wait_ev = NULL, &diamond_kernel, nthreads = 1,
 kernel args:
                            ev b handle, wait threshold one parent, ev e handle,
 NULL, DOCA_DPA_EVENT_OP_ADD);
    doca dpa kernel launch (wait ev = NULL, &diamond kernel, nthreads = 1,
 kernel_args:
                            ev c handle, wait threshold one parent, ev d handle,
 NULL, DOCA DPA EVENT OP ADD);
    doca_dpa_kernel_launch(wait_ev = NULL, &diamond_kernel, nthreads = 1,
kernel_args:
```

```
ev d handle, wait threshold one parent, ev e handle,
NULL, DOCA DPA EVENT OP ADD);
  doca dpa kernel launch(wait ev = NULL, &diamond kernel, nthreads = 1,
kernel_args:
                           ev e handle, wait threshold two parent, comp ev handle,
NULL, DOCA DPA EVENT OP ADD);
    /* Update host event to trigger kernels to start executing in a diamond manner
 */
   doca dpa event update(ev a, 1, DOCA DPA EVENT OP SET);
   /* Wait for completion of last kernel \overline{7}doca dpa event wait_until(comp_ev, 1, DOCA_DPA_EVENT_CMP_EQ);
    /* Tear Down... */
    teardown_resources();
}
```
### <span id="page-42-0"></span>3.3.8.4. Performance Optimizations

- **‣** The time interval between a kernel launch call from the host and the start of its execution on the DPA is significantly optimized when the host application calls doca dpa kernel launch() repeatedly to execute with the same number of DPA threads. So, if the application calls doca dpa kernel launch(..., nthreads =  $x)$ , the next call with nthreads = x would have a shorter latency (as low as  $\sim$ 5-7 microseconds) for the start of the kernel's execution.
- **‣** Applications calling for kernel launch with a wait event (i.e., the completion event of a previous kernel) also have significantly lower latency in the time between the host launching the kernel and the start of the execution of the kernel on the DPA. So, if the application calls doca dpa kernel launch ( ..., completion event = m ev, ...) and then doca dpa kernel launch( wait event = m ev, ...), the latter kernel launch call would have shorter latency (as low as ~3 microseconds) for the start of the kernel's execution.

### <span id="page-42-1"></span>3.3.8.5. Limitations

目

**‣** The order in which kernels are launched is important. If an application launches K1 and then K2, K1 must not depend on K2's completion (e.g., wait on its wait event that K2 should update).

Note: Not following this guideline leads to unpredictable results (at runtime) for the application and might require restarting the DOCA DPA context (i.e., destroying, reinitializing, and rerunning the workload).

- **‣** DPA threads are an actual hardware resource and are, therefore, limited in number to 256 (including internal allocations and allocations explicitly requested by the user as part of the kernel launch API)
	- **‣** DOCA DPA does not check these limits. It is up to the application to adhere to this number and track thread allocation across different DPA contexts.
	- **▶** Each doca dpa\_worker consumes 16 threads

Tip: It is recommended to have a single worker per node/process.

- **‣** The DPA has an internal watchdog timer to make sure threads do not block indefinitely. Kernel execution time must be finite and not exceed the time returned by doca dpa get kernel max run time.
- **‣** The nthreads parameter in the doca\_dpa\_kernel\_launch call cannot exceed the maximum allowed number of threads to run a kernel returned by doca dpa qet max threads per kernel.

# <span id="page-43-0"></span>3.3.9. Logging

The following device-side API (to be used in kernels) supports logging to stdout: doca dpa dev printf(const char \*format,  $\ldots$ )

# <span id="page-43-1"></span>3.3.10. Error Handling

DPA context can enter an error state caused by the device flow. The application can check this error state by calling the following host API call: doca dpa peek at last error(const doca dpa t dpa)

This data path call indicates if an error occurred on device. If so, the DPA context enters a fatal state and can no longer be used by the application. Therefore, the application must destroy the DPA context.

# <span id="page-43-2"></span>3.4. Hello World Example

## <span id="page-43-3"></span>3.4.1. Procedure Outline

The following details the development flow of the example provided:

- 1. Write DPA device code (i.e., kernels or .c files).
- 2. Use DPACC to build a DPA program (i.e., a host library which contains an embedded device executable). Input for DPACC:
	- a). Kernels from step 1.
	- b). DOCA DPA device library.
- 3. Build host executable using a host compiler. Input for the host compiler:
	- a). DPA program.
	- b). User host application . c/. cpp files.

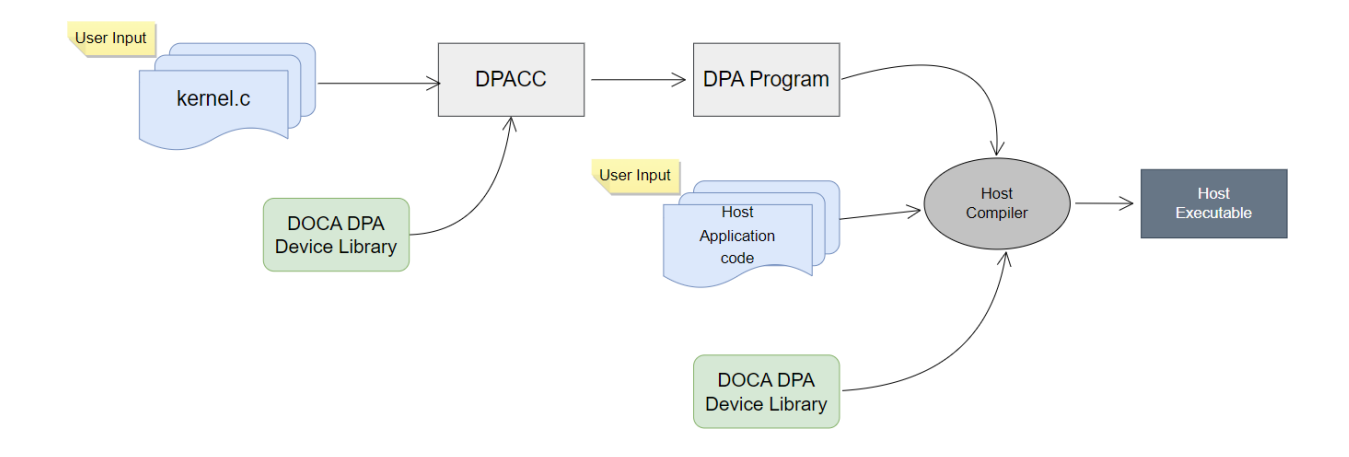

### <span id="page-44-0"></span>3.4.2. Procedure Steps

The following code snippets show a very basic DPA code that eventually prints "Hello World" to stdout.

1. Prepare kernel code:

```
#include "doca dpa dev.h"
 dpa global void hello world kernel(void)
{
        doca dpa dev printf("Hello World\n");
}
```
2. Prepare application code:

```
#include <stdio.h>
#include <unistd.h>
#include <doca_dev.h>
#include <doca_error.h>
#include "doca<sup>d</sup>pa.h"
/**
* A struct that includes all needed info on registered kernels and is initialized
 during linkage by DPACC.
* Variable name should be the token passed to DPACC with --app-name parameter.
*/
extern doca dpa app t dpa hello world app;
/**
* kernel declaration that the user must declare for each kernel and DPACC is
 responsible to initialize.
* Only then, user can use this variable in the kernel launch API as follows:
* doca dpa kernel launch(..., &hello_world_kernel, ...);
*/
doca dpa func t hello world kernel;
int main(int argc, char **argv)
{
         /* local variables... */
         /* Open doca device */
         printf("\n----> Open DOCA device\n");
        /* Open appropriate DOCA device doca dev... */
         /* Create doca_dpa context */
        printf("\n\overline{\n\cdot - - - > C} Create DOCA DPA context\ln");
         doca_dpa_create(doca_dev, dpa_hello_world_app, &doca_dpa, 0);
```

```
/* Create a CPU event that will be signaled when kernel is finished */ printf("\n----> Create DOCA DPA event\n");
        doca_dpa_event_create(doca_dpa, DOCA_DPA_EVENT_ACCESS_DPA,
 DOCA_DPA_EVENT_ACCESS_CPU,
        DOCA DPA EVENT WAIT DEFAULT, &cpu event, 0);
         /* Kernel launch */
       printf("\n----> Launch hello world kernel\n");
       doca dpa kernel launch(doca dpa, NULL, 0, cpu event, 1,
DOCA DPA EVENT OP SET, \sqrt{a}hello world kernel, 1);
 /* Waiting for completion of kernel launch */
 printf("\n----> Waiting for hello_world_kernel to finish\n");
       doca dpa_event_wait_until(cpu_event, 1, DOCA_DPA_EVENT_CMP_GEQ);
        /* Tear down */
        printf("\n----> Destroy DOCA DPA event\n");
        doca_dpa_event_destroy(cpu_event);
        printf("\n----> Destroy DOCA DPA context\n");
        doca_dpa_destroy(doca_dpa);
        printf("\n----> Destroy DOCA device\n");
       doca dev close(doca dev);
       printf("\nightharpoonup");
        return 0;
}
```
3. Build DPA program:

```
/opt/mellanox/doca/tools/dpacc \
    libdoca dpa dev.a \
    kernel.c \overline{C} -o dpa_program.a \
    -hostcc=gcc \
    -hostcc-options="-Wno-deprecated-declarations" \
 --devicecc-options="-D__linux__ -Wno-deprecated-declarations" \
 --app-name="dpa_hello_world_app" \
     -I/opt/mellanox/doca/include/
```
#### 4. Build host application:

```
gcc hello_world.c -o hello_world \
 dpa_program.a libdoca_dpa.a \
     -I/opt/mellanox/doca/include/ \
    -DDOCA_ALLOW_EXPERIMENTAL_API \
    -L/opt/mellanox/doca/lib/x86_64-linux-gnu/ -ldoca_common \
    -L/opt/mellanox/flexio/lib/ -Iflexio \
    -lstdc++ -libverbs -lmlx5
```
#### 5. Execution:

```
$ ./hello_world mlx5_0
```

```
***********************************************
********** Hello World Example **********
***********************************************
```
----> Open DOCA device

----> Create DOCA DPA context

----> Create DOCA DPA event

```
----> Launch hello world kernel
```

```
----> Waiting for hello world kernel to finish
```

```
----> Destroy DOCA DPA event
/ 7/Hello World
----> Destroy DOCA DPA context
----> Destroy DOCA device
----> DONE!
```
# <span id="page-46-0"></span>3.5. DOCA DPA Samples

This section provides DPA sample implementation on top of the BlueField-3 DPU.

### <span id="page-46-1"></span>3.5.1. DPA Sample Prerequisites

The BlueField-3 DPU's link layer must be configured to InfiniBand and it must also be set to operate in DPU mode.

<span id="page-46-2"></span>Note: Running the samples on the host is not currently supported.

### 3.5.2. Running DPA Sample

- 1. Refer to the following documents:
	- **‣** [NVIDIA DOCA Installation Guide for Linux](http://docs.nvidia.com/doca/sdk/pdf/installation-guide-for-linux.pdf) for details on how to install BlueFieldrelated software.
	- **‣** [NVIDIA DOCA Troubleshooting Guide](http://docs.nvidia.com/doca/sdk/pdf/troubleshooting.pdf) for any issue you may encounter with the installation, compilation, or execution of DOCA samples.
- 2. To build a given sample:

 $\equiv$ 

```
cd /opt/mellanox/doca/samples/doca_dpa/<sample_name>
meson build
ninja -C build
```
Note: The binary doca <sample\_name> will be created under ./build/. 目

```
3. Sample (e.g., dpa kernel launch) usage:
```

```
Usage: doca dpa kernel launch [DOCA Flags] [Program Flags]
```

```
DOCA Flags:<br>-h, --help
  -h, --help Print a help synopsis<br>-v, --version Print program version
  -v, --version Print program version information<br>-1, --log-level Set the log level for the program
                                         Set the log level for the program
  <CRITICAL=20, ERROR=30, WARNING=40, INFO=50, DEBUG=60>
Program Flags:
   -d, --device <IB device name> IB device name that supports DPA (optional).
  If not provided then a random IB device will be chosen
```
4. For additional information per sample, use the  $-h$  option after the  $-h$  separator:

```
./build/doca_<sample_name> -h
```
# <span id="page-47-0"></span>3.5.3. Samples

### <span id="page-47-1"></span>3.5.3.1. DPA Kernel Launch

This sample illustrates how to launch a DOCA DPA kernel with a completion event.

The sample logic includes:

- 1. Allocating DOCA DPA resources.
- 2. Initializing completion event for the DOCA DPA kernel.
- 3. Running a "hello\_world" DOCA DPA kernel that prints "Hello from kernel".
- 4. Waiting on completion event of the kernel.
- 5. Destroying the event and resources.

#### Reference:

- **‣** /opt/mellanox/doca/samples/doca\_dpa/dpa\_kernel\_launch/ dpa kernel launch main.c
- **‣** /opt/mellanox/doca/samples/doca\_dpa/dpa\_kernel\_launch/host/ dpa\_kernel\_launch\_sample.c
- **‣** /opt/mellanox/doca/samples/doca\_dpa/dpa\_kernel\_launch/device/ dpa\_kernel\_launch\_kernels\_dev.c
- **‣** /opt/mellanox/doca/samples/doca\_dpa/dpa\_kernel\_launch/meson.build
- **‣** /opt/mellanox/doca/samples/doca\_dpa/dpa\_common.h
- **‣** /opt/mellanox/doca/samples/doca\_dpa/dpa\_common.c
- **‣** /opt/mellanox/doca/samples/doca\_dpa/build\_dpacc\_samples.sh

### <span id="page-47-2"></span>3.5.3.2. DPA Wait Kernel Launch

This sample illustrates how to launch a DOCA DPA kernel with wait and completion events.

The sample logic includes:

- 1. Allocating DOCA DPA resources.
- 2. Initializing wait and completion events for the DOCA DPA kernel.
- 3. Running hello\_world DOCA DPA kernel that waits on the wait event.
- 4. Running a separate thread that triggers the wait event.
- 5. hello\_world DOCA DPA kernel prints "Hello from kernel".
- 6. Waiting for the completion event of the kernel.
- 7. Destroying the events and resources.

#### Reference:

**‣** /opt/mellanox/doca/samples/doca\_dpa/dpa\_kernel\_launch/ dpa\_kernel\_launch\_main.c

- **‣** /opt/mellanox/doca/samples/doca\_dpa/dpa\_kernel\_launch/host/ dpa\_kernel\_launch\_sample.c
- **‣** /opt/mellanox/doca/samples/doca\_dpa/dpa\_kernel\_launch/device/ dpa kernel launch kernels dev.c
- **‣** /opt/mellanox/doca/samples/doca\_dpa/dpa\_kernel\_launch/meson.build
- **‣** /opt/mellanox/doca/samples/doca\_dpa/dpa\_common.h
- **‣** /opt/mellanox/doca/samples/doca\_dpa/dpa\_common.c
- **‣** /opt/mellanox/doca/samples/doca\_dpa/build\_dpacc\_samples.sh

### <span id="page-48-0"></span>3.5.3.3. DPA Binary Tree

This sample illustrates how to launch multiple DOCA DPA kernels in a binary tree pattern.

The sample logic includes:

- 1. Allocating DOCA DPA resources.
- 2. Initializing wait and completion events for the DOCA DPA kernels.
- 3. Running 7 DOCA DPA kernels, such that each kernel (except the first) waits on the parent kernel in a binary tree-like pattern.
- 4. Waiting on all 7 completion events (completion event for each kernel).
- 5. Destroying the events and resources.

#### Reference:

- **‣** /opt/mellanox/doca/samples/doca\_dpa/dpa\_binary\_tree/ dpa\_binary\_tree\_main.c
- **‣** /opt/mellanox/doca/samples/doca\_dpa/dpa\_binary\_tree/host/ dpa\_binary\_tree\_sample.c
- **‣** /opt/mellanox/doca/samples/doca\_dpa/dpa\_binary\_tree/device/ dpa binary tree kernels dev.c
- **‣** /opt/mellanox/doca/samples/doca\_dpa/dpa\_binary\_tree/meson.build
- **‣** /opt/mellanox/doca/samples/doca\_dpa/dpa\_common.h
- **‣** /opt/mellanox/doca/samples/doca\_dpa/dpa\_common.c
- **‣** /opt/mellanox/doca/samples/doca\_dpa/build\_dpacc\_samples.sh

### <span id="page-48-1"></span>3.5.3.4. DPA Diamond Tree

This sample illustrates how to launch multiple DOCA DPA kernels in a diamond tree-like pattern.

The sample logic includes:

- 1. Allocating DOCA DPA resources.
- 2. Initializing wait and completion events for the DOCA DPA kernel.
- 3. Running 4 kernels, such that each kernel (except the first) waits on the parent kernel in a diamond tree-like pattern.
- 4. Waiting on the completion event of the last kernel.
- 5. Destroying the events and resources.

#### Reference:

目

- **‣** /opt/mellanox/doca/samples/doca\_dpa/dpa\_diamond\_tree/ dpa\_diamond\_tree\_main.c
- **‣** /opt/mellanox/doca/samples/doca\_dpa/dpa\_diamond\_tree/host/ dpa\_diamond\_tree\_sample.c
- **‣** /opt/mellanox/doca/samples/doca\_dpa/dpa\_diamond\_tree/device/ dpa diamond tree kernels dev.c
- **‣** /opt/mellanox/doca/samples/doca\_dpa/dpa\_diamond\_tree/meson.build
- **‣** /opt/mellanox/doca/samples/doca\_dpa/dpa\_common.h
- **‣** /opt/mellanox/doca/samples/doca\_dpa/dpa\_common.c
- **‣** /opt/mellanox/doca/samples/doca\_dpa/build\_dpacc\_samples.sh

## 3.5.3.5. DPA Endpoint Copy

<span id="page-49-0"></span>Note: This sample does not exist in Ubuntu DOCA BFBs.

This sample illustrates how to perform RDMA copy using DOCA DPA kernels and DOCA DPA endpoints. This sample launches another thread considered to be a "remote thread" to copy to (the thread is not actually remote as the main process spawns it). To avoid confusion, the main process is called the "main thread".

The goal is to illustrate how the main thread can copy a buffer (in this example, an integer) to the remote thread's memory.

The sample logic includes:

- 1. The main thread allocating DOCA DPA resources.
- 2. The main thread creating DOCA DPA events for wait and completion of DOCA DPA kernels, and another event for communication with the remote thread.
- 3. Launching the remote thread.
- 4. The main thread preparing the DOCA DPA endpoint resources, registering the buffer to copy as a DOCA DPA host memory, and signaling (using the communication event) to the remote thread that it is ready.
- 5. The remote thread preparing the DOCA DPA endpoint resources, registering a buffer to copy to it as a DOCA DPA host memory, and signaling (using the communication event) to the main thread that it is ready.
- 6. The main and remote thread connecting to each other's endpoints.
- 7. The main thread launching a DOCA DPA kernel that copies the main thread's buffer to the remote thread's buffer.
- 8. The DOCA DPA kernel synchronizing the endpoint and finishing.
- 9. The main thread waiting on the completion event of the kernel.
- 10.The main thread signaling to the remote event that the copy has finished.

#### 11.The remote thread destroying its resources and joining the main thread. 12.The main thread destroying the events and resources.

#### Reference:

- **‣** /opt/mellanox/doca/samples/doca\_dpa/dpa\_endpoint\_copy/ dpa\_endpoint\_copy\_main.c
- **‣** /opt/mellanox/doca/samples/doca\_dpa/dpa\_endpoint\_copy/host/ dpa\_endpoint\_copy\_sample.c
- **‣** /opt/mellanox/doca/samples/doca\_dpa/dpa\_endpoint\_copy/device/ dpa endpoint copy kernels dev.c
- **‣** /opt/mellanox/doca/samples/doca\_dpa/dpa\_endpoint\_copy/meson.build
- **‣** /opt/mellanox/doca/samples/doca\_dpa/dpa\_common.h
- **‣** /opt/mellanox/doca/samples/doca\_dpa/dpa\_common.c
- **‣** /opt/mellanox/doca/samples/doca\_dpa/build\_dpacc\_samples.sh

# <span id="page-51-0"></span>Chapter 4. Known Limitations

# <span id="page-51-1"></span>4.1. Supported Devices

**‣** BlueField-3 based DPUs

# <span id="page-51-2"></span>4.2. Supported Host OS

**‣** Windows is not supported

# <span id="page-51-3"></span>4.3. Supported SDKs

- **‣** DOCA FlexIO at beta level
- **‣** DOCA DPA at alpha level
- **‣** DOCA DPA is tested only for InfiniBand devices

# <span id="page-51-4"></span>4.4. Toolchain

- **‣** DPA image-signing and signature-verification are not currently supported
- **‣** Debugger (GDB) is currently not supported

#### Notice

This document is provided for information purposes only and shall not be regarded as a warranty of a certain functionality, condition, or quality of a product. NVIDIA Corporation nor any of its direct or indirect subsidiaries and affiliates (collectively: "NVIDIA") make no representations or warranties, expressed or implied, as to the accuracy or completeness of the information contained in this document and assume no responsibility for any errors contained herein. NVIDIA shall have no liability for the consequences or use of such information or for any infringement of patents or other rights of third parties that may result from its use. This document is not a commitment to develop, release, or deliver any Material (defined below), code, or functionality.

NVIDIA reserves the right to make corrections, modifications, enhancements, improvements, and any other changes to this document, at any time without notice.

Customer should obtain the latest relevant information before placing orders and should verify that such information is current and complete.

NVIDIA products are sold subject to the NVIDIA standard terms and conditions of sale supplied at the time of order acknowledgement, unless otherwise agreed in an individual sales agreement signed by authorized representatives of NVIDIA and customer ("Terms of Sale"). NVIDIA hereby expressly objects to applying any customer general terms and conditions with regards to the purchase of the NVIDIA product referenced in this document. No contractual obligations are formed either directly or indirectly by this document.

NVIDIA products are not designed, authorized, or warranted to be suitable for use in medical, military, aircraft, space, or life support equipment, nor in applications where failure or malfunction of the NVIDIA product can reasonably be expected to result in personal injury, death, or property or environmental damage. NVIDIA accepts no liability for inclusion and/or use of NVIDIA products in such equipment or applications and therefore such inclusion and/or use is at customer's own risk.

NVIDIA makes no representation or warranty that products based on this document will be suitable for any specified use. Testing of all parameters of each product is not necessarily performed by NVIDIA. It is customer's sole responsibility to evaluate and determine the applicability of any information contained in this document, ensure the product is suitable and fit for the application planned by customer, and perform the necessary testing for the application in order to avoid a default of the application or the product. Weaknesses in customer's product designs may affect the quality and reliability of the NVIDIA product and may result in additional or different conditions and/or requirements beyond those contained in this document. NVIDIA accepts no liability related to any default, damage, costs, or problem which may be based on or attributable to: (i) the use of the NVIDIA product in any manner that is contrary to this document or (ii) customer product designs.

No license, either expressed or implied, is granted under any NVIDIA patent right, copyright, or other NVIDIA intellectual property right under this document. Information published by NVIDIA regarding third-party products or services does not constitute a license from NVIDIA to use such products or services or a warranty or endorsement thereof. Use of such information may require a license from a third party under the patents or other intellectual property rights of the third party, or a license from NVIDIA under the patents or other intellectual property rights of NVIDIA.

Reproduction of information in this document is permissible only if approved in advance by NVIDIA in writing, reproduced without alteration and in full compliance with all applicable export laws and regulations, and accompanied by all associated conditions, limitations, and notices.

THIS DOCUMENT AND ALL NVIDIA DESIGN SPECIFICATIONS, REFERENCE BOARDS, FILES, DRAWINGS, DIAGNOSTICS, LISTS, AND OTHER DOCUMENTS (TOGETHER AND SEPARATELY, "MATERIALS") ARE BEING PROVIDED "AS IS." NVIDIA MAKES NO WARRANTIES, EXPRESSED, IMPLIED, STATUTORY, OR OTHERWISE WITH RESPECT TO THE MATERIALS, AND EXPRESSLY DISCLAIMS ALL IMPLIED WARRANTIES OF NONINFRINGEMENT, MERCHANTABILITY, AND FITNESS FOR A PARTICULAR PURPOSE. TO THE EXTENT NOT PROHIBITED BY LAW, IN NO EVENT WILL NVIDIA BE LIABLE FOR ANY DAMAGES, INCLUDING WITHOUT LIMITATION ANY DIRECT, INDIRECT, SPECIAL, INCIDENTAL, PUNITIVE, OR CONSEQUENTIAL DAMAGES, HOWEVER CAUSED AND REGARDLESS OF THE THEORY OF LIABILITY, ARISING OUT OF ANY USE OF THIS DOCUMENT, EVEN IF NVIDIA HAS BEEN ADVISED OF THE POSSIBILITY OF SUCH DAMAGES. Notwithstanding any damages that customer might incur for any reason whatsoever, NVIDIA's aggregate and cumulative liability towards customer for the products described herein shall be limited in accordance with the Terms of Sale for the product.

#### **Trademarks**

NVIDIA, the NVIDIA logo, and Mellanox are trademarks and/or registered trademarks of Mellanox Technologies Ltd. and/or NVIDIA Corporation in the U.S. and in other countries. The registered trademark Linux® is used pursuant to a sublicense from the Linux Foundation, the exclusive licensee of Linus Torvalds, owner of the mark on a world¬wide basis. Other company and product names may be trademarks of the respective companies with which they are associated.

#### Copyright

© 2023 NVIDIA Corporation & affiliates. All rights reserved.

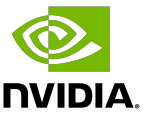